«a2» 2013.11.11 --- *Copyright Daniele Giacomini -- appunti2@gmail.com* http://informaticalibera.net

«a2» 2013.11.11 --- Copyright © Daniele Giacomini -- appunt2@gmail.com http://informaticalibera.net

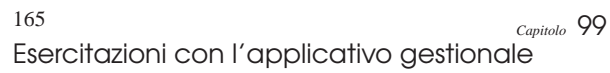

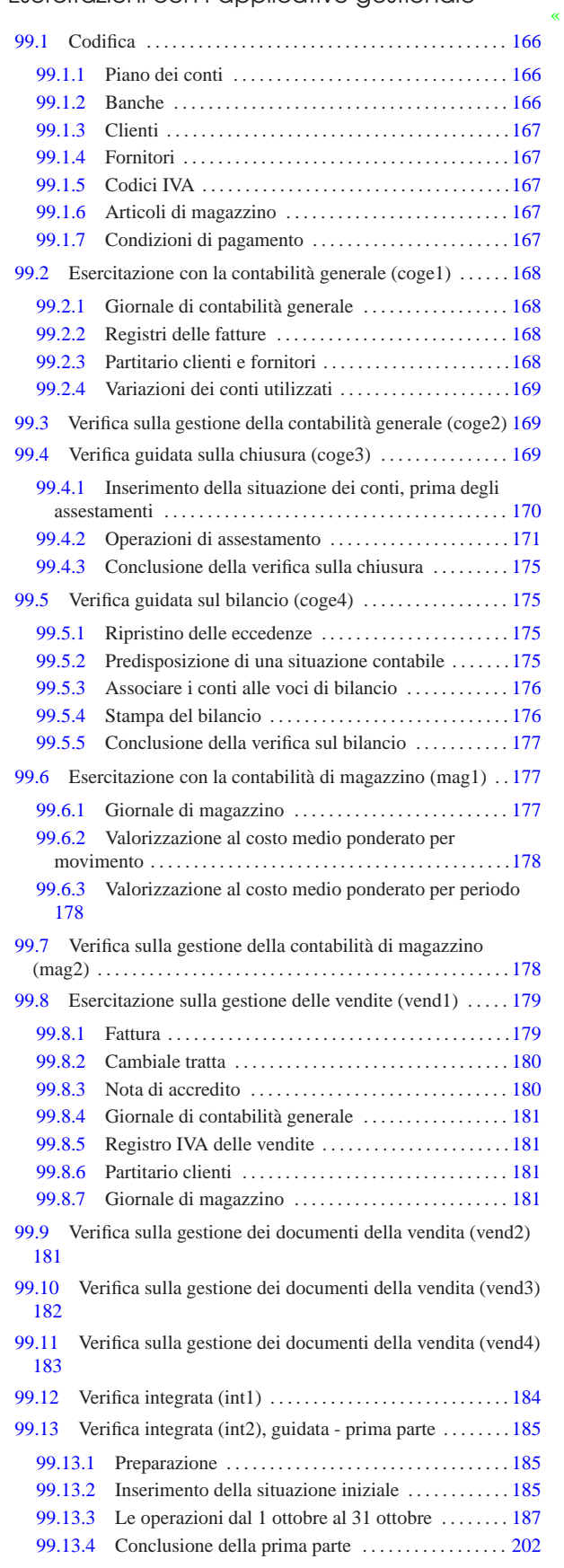

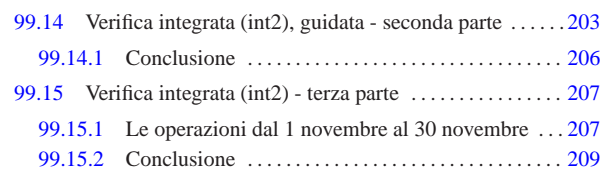

#### 99.1 Codifica «

Ogni applicativo per la contabilità integrata richiede la codifica di tabelle o archivi di informazioni statiche. In questo caso è necessario definire un piano dei conti, un elenco di clienti e fornitori, gli articoli di magazzino e le modalità di pagamento delle fatture di vendita.

#### 99.1.1 Piano dei conti

«

Il piano dei conti dell'azienda si inserisce nella scheda '**conti**', dove, per ogni conto, va annotato il codice, la descrizione e l'associazione al bilancio. La codifica può essere organizzata in qualunque modo, purché coerente, pertanto, se disponibile, **va sempre usata quella che si trova nel proprio libro di economia aziendale**. A titolo di esempio, le figure successive mostrano un piano dei conti adatto a un'impresa mercantile individuale, ma non viene mostrata l'associazione alle voci del bilancio.

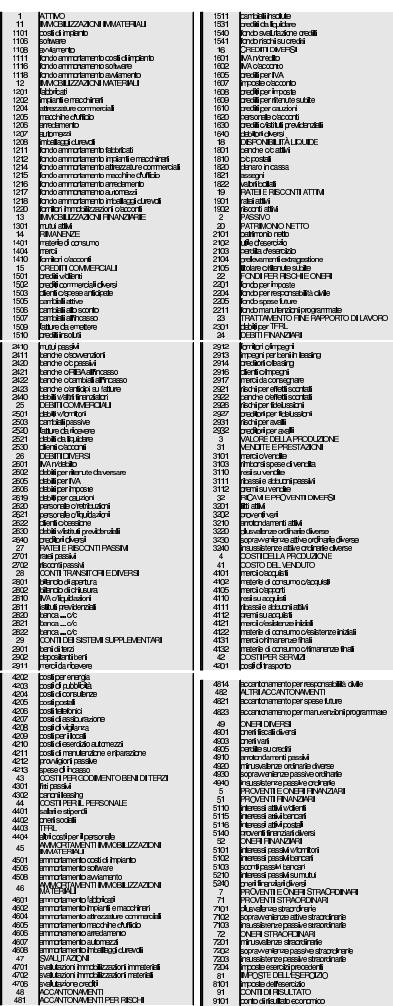

Da come è strutturato il piano dei conti che appare nelle figure, è evidente che nel giornale si possono usare solo i conti che hanno quattro cifre, mentre le voci che hanno un numero inferiore di cifre servono per facilitare il raggruppamento visivo dei conti stessi.

Esercitazioni con l'applicativo gestionale  $167$ 

#### 99.1.2 Banche

L'elenco delle banche di appoggio dei clienti è contenuto nella scheda '**banche**'. La figura mostra l'elenco usato nelle esercitazioni di questa parte.

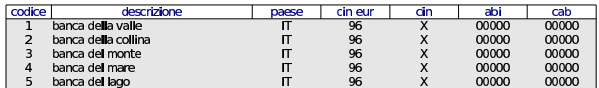

#### 99.1.3 Clienti

L'elenco dei clienti si inserisce nella scheda '**clienti**'. Nella figura successiva appaiono i clienti usati nelle esercitazioni di questa parte.

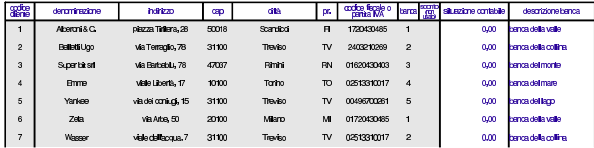

#### 99.1.4 Fornitori

L'elenco dei fornitori si inserisce nella scheda '**fornitori**'. Nella figura successiva appaiono i fornitori usati nelle esercitazioni di questa parte.

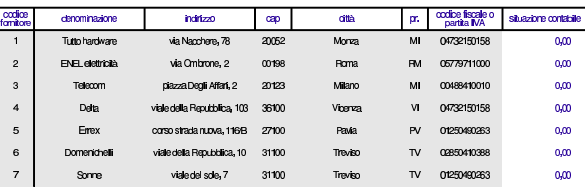

#### 99.1.5 Codici IVA

La scheda '**iva**' contiene l'elenco delle varie tipologie di imposizione IVA gestite. Nella figura successiva appare l'elenco di quelle previste per le esercitazioni. Si osservi che il codice IVA è organizzato in modo da ricordare lo scopo che ha.

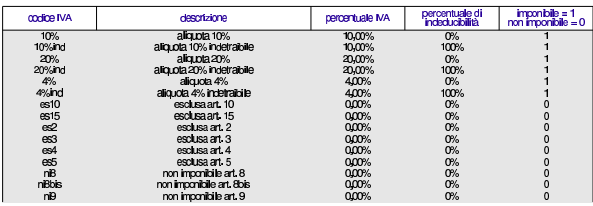

#### 99.1.6 Articoli di magazzino

La scheda '**articoli**' contiene l'elenco degli articoli da gestire nella contabilità di magazzino. Nella figura successiva appare l'elenco di quelli previste per le esercitazioni.

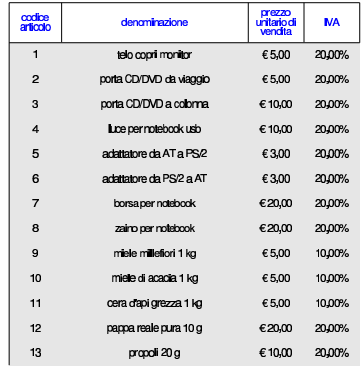

«

«

«

«

«

«

168 volume V Didattica in laboratorio

99.1.7 Condizioni di pagamento

La scheda '**pagamenti**' contiene l'elenco delle modalità di pagamento per le fatture emesse. Nella figura successiva appare l'elenco dei tipi di pagamento previsti per le esercitazioni.

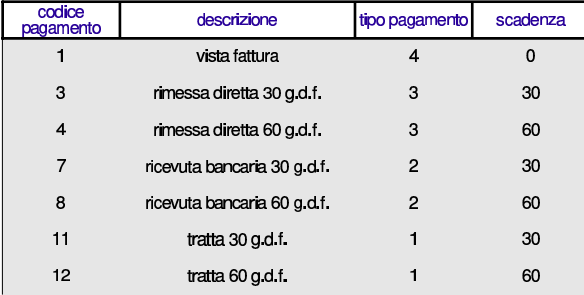

99.2 Esercitazione con la contabilità generale (coge1)

Il blocco principale di una procedura di contabilità integrata è sempre costituito dalla gestione della contabilità generale. Gli obblighi di legge più importanti, legati a questa gestione, si riassumono brevemente nella tenuta del giornale di contabilità, dei registri IVA (registri delle fatture), del partitario (le schede dei conti) e nell'elenco di clienti e fornitori.

Viene proposto un esercizio molto semplice, dal quale si vanno a produrre i vari documenti. La codifica usata è quella descritta nella sezione 99.1, ma per lo svolgimento dell'esercitazione va utilizzato il piano dei conti del proprio libro di economia aziendale.

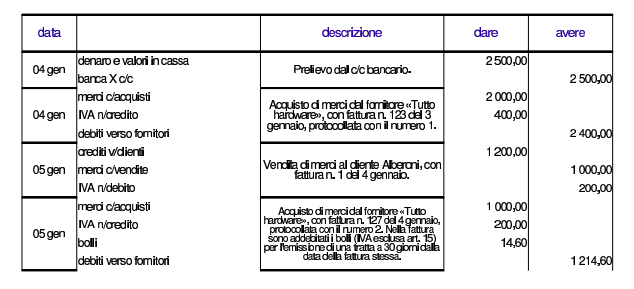

99.2.1 Giornale di contabilità generale

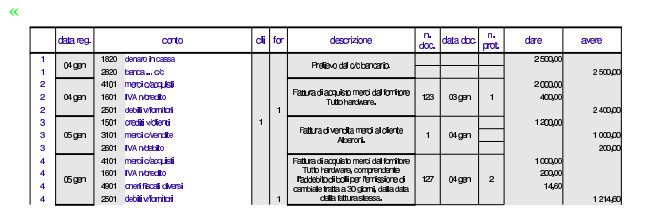

99.2.2 Registri delle fatture

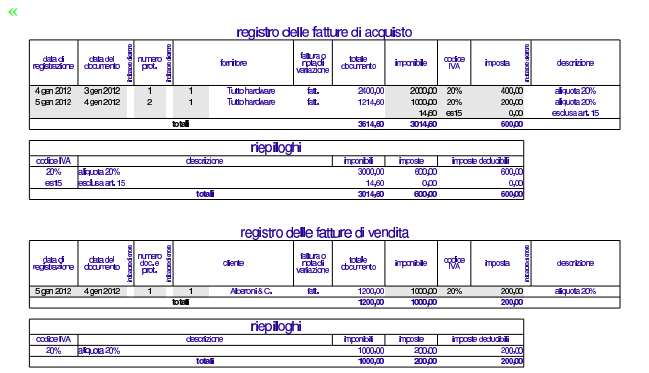

Esercitazioni con l'applicativo gestionale 169

«

99.2.3 Partitario clienti e fornitori

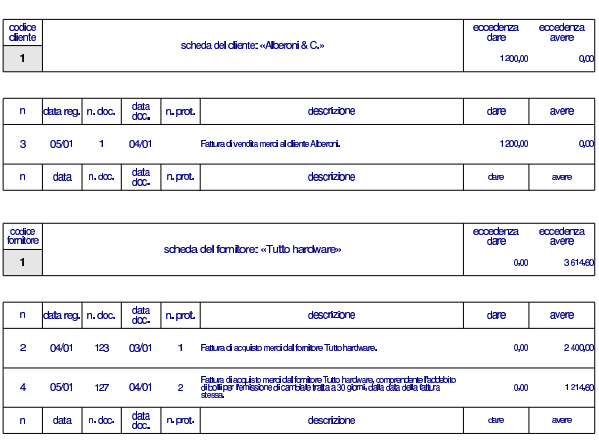

99.2.4 Variazioni dei conti utilizzati

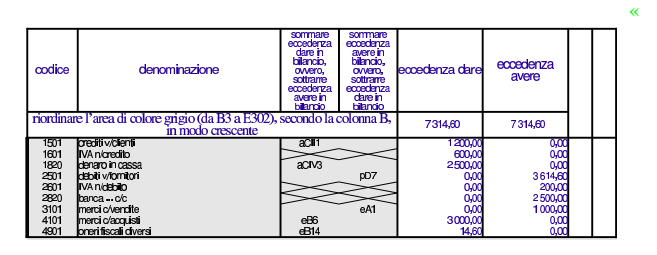

99.3 Verifica sulla gestione della contabilità generale (coge2)

Si registrino le operazioni seguenti nel giornale di contabilità generale e nei registri IVA.

#### • **10 agosto**

Il fornitore Tuttohardware ci invia fattura n. 250 del 07 agosto per l'acquisto di merci per  $3000,00 \in \pi$  iù IVA con aliquota normale. La fattura viene protocollata con il numero 20.

# • **11 agosto**

Si invia al cliente Alberoni fattura n. 31 per vendita di merci per 5000,00 € più IVA con aliquota normale.

# • **12 agosto**

Il fornitore Tuttohardware ci invia fattura n. 255 del 10 agosto per l'acquisto di merci per 3000,00 € più IVA con aliquota normale. Nella fattura ci addebita anche spese per bolli, per  $20,00 \in$ , che sono esclusi dall'IVA in base all'art. 15. La fattura viene protocollata con il numero 21.

### • **13 agosto**

Il cliente Alberoni paga con assegno bancario una vecchia fattura per un importo complessivo di  $3600,00 \in L$ 'assegno viene messo nella cassa assegni.

#### • **14 agosto**

Viene depositato l'assegno del cliente Alberoni nel conto corrente bancario dell'azienda.

# • **15 agosto**

Si invia al cliente Alberoni fattura n. 32 per vendita di merci per 6000,00  $\in$  più IVA con aliquota normale.

Si devono presentare i documenti seguenti:

- 1. il giornale;
- 2. i registri IVA degli acquisti e delle vendite;
- 3. la stampa del partitario clienti e fornitori.

«

99.4 Verifica guidata sulla chiusura (coge3)

« L'esercitazione riguarda operazioni da inserire nei giorni 30 e 31 dicembre. Nel 30 dicembre vengono inseriti i valori iniziali dei conti per mezzo di una scrittura fittizia; nel 31 dicembre vengono registrati gli assestamenti, le scritture di chiusura dei conti economici, la determinazione dell'utile o della perdita e l'epilogo dei conti dello stato patrimoniale.

99.4.1 Inserimento della situazione dei conti, prima degli assestamenti

# **30 dicembre**

Viene effettuata una scrittura fittizia (somigliante vagamente a un'apertura) per attribuire ai conti le eccedenze attuali della contabilità.

Questa operazione viene effettuata solo per avere dei valori all'interno dei vari conti dei quali si fa la chiusura. È evidente che nella realtà è improbabile che un'azienda cominci una contabilità meccanizzata e subito dopo faccia una chiusura dei conti.

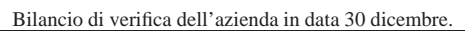

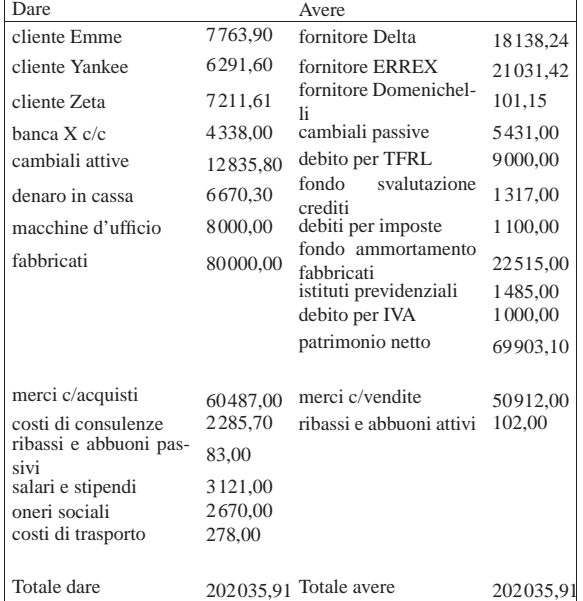

• Contabilizzare la situazione dei conti con una scrittura nel giornale di contabilità generale.

Si suggerisce di fare una scrittura simile all'esempio che si può vedere nella figura successiva, tenendo conto che va realizzata nel giornale di contabilità generale.

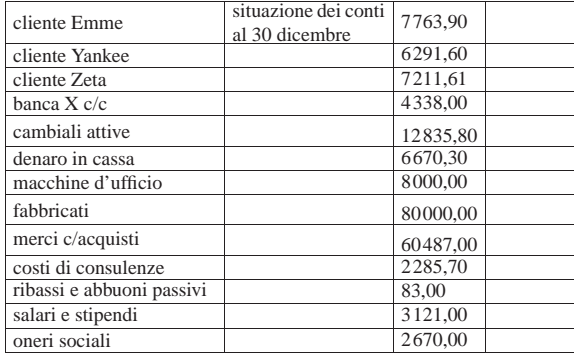

Esercitazioni con l'applicativo gestionale 171

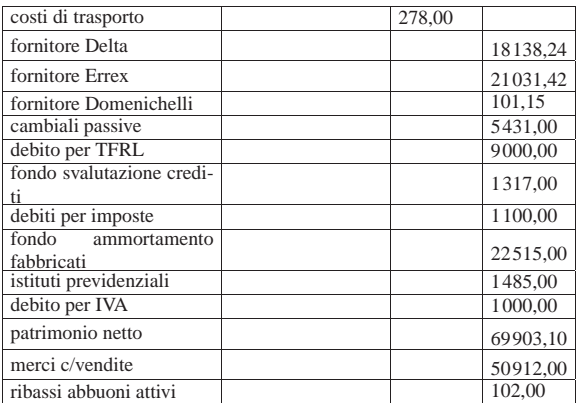

### **30 dicembre**

Viene effettuata la stampa del bilancio di verifica per controllare l'esattezza dei saldi inseriti tramite l'apertura dei conti. La stampa del bilancio di verifica si ottiene dalla scheda del piano dei conti, filtrando in modo da visualizzare solo quelli usati effettivamente in contabilità.

• Effettuare la stampa del bilancio di verifica.

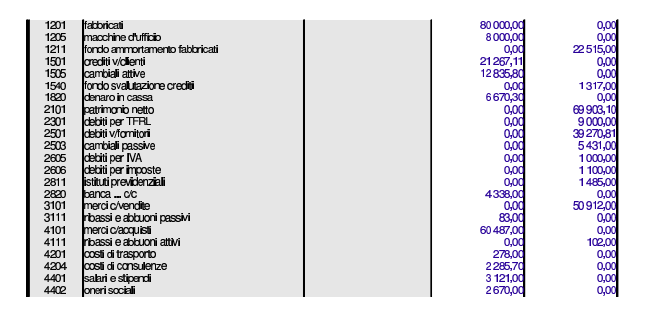

• Controllare tutti i conti del bilancio di verifica e, se necessario, fare le correzioni e ripetere la stampa.

99.4.2 Operazioni di assestamento

# **31 dicembre**

Per la determinazione del reddito si tenga presente quanto segue.

- 1. L'ammortamento di mobili e attrezzature ufficio è del 20 %.
- 2. L'ammortamento degli immobili è del 3 %.
- 3. Si verifica che il fondo svalutazione crediti sia almeno pari al 3 % dei crediti commerciali (a cui appartengono anche i crediti verso i clienti). Se il fondo risulta inferiore, questo deve essere adeguato (incrementato in modo da raggiungere il valore della svalutazione prevista), altrimenti non si deve fare la scrittura.
- 4. L'accantonamento al fondo TFRL è di 651,79 $\in$ .
- 5. il totale delle fatture da emettere per merci già inviate è di  $800.00 \in$
- 6. il totale delle fatture da ricevere per merci ricevute è di 500,00  $\epsilon$ ;
- 7. le merci in rimanenza sono valutate  $34500,00 \in$ ;
- 8. le imposte dell'esercizio ammontano a  $1750,00 \in$ .
- Registrare in contabilità generale le scritture di assestamento elencate.

Le registrazioni vanno effettuate una per una e non raggruppate.

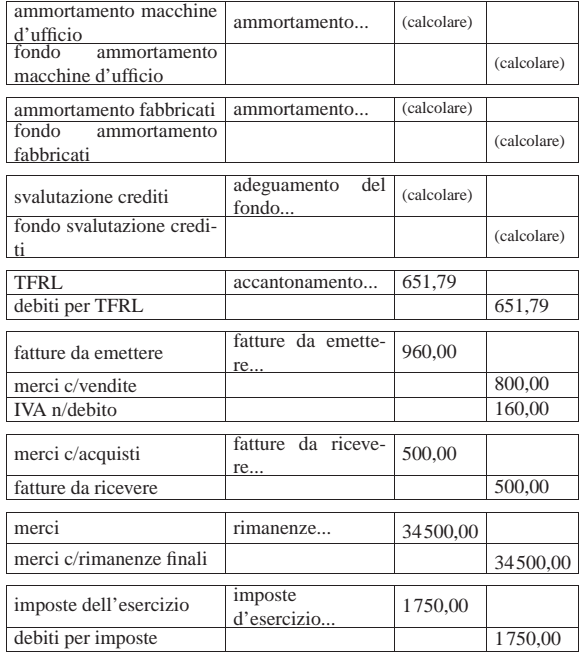

• Registrare in contabilità i giroconti di IVA, banche, e istituti previdenziali.

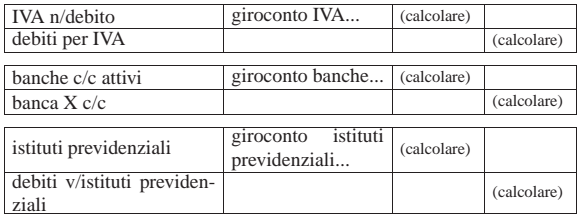

• Stampare il bilancio di verifica dopo le scritture di assestamento e i giroconti richiesti.

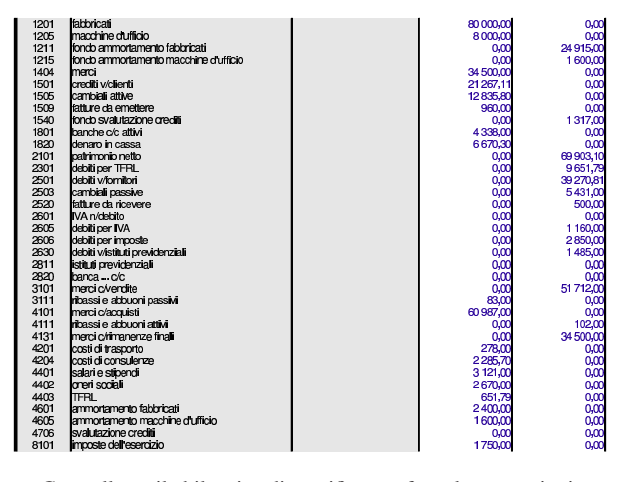

• Controllare il bilancio di verifica e fare le correzioni se necessario.

99.4.2.1 Operazioni di chiusura

# **31 dicembre**

«

Vengono effettuate le scritture di chiusura dei conti economici.

Esercitazioni con l'applicativo gestionale 173

• Registrare in contabilità generale le scritture di chiusura dei conti economici.

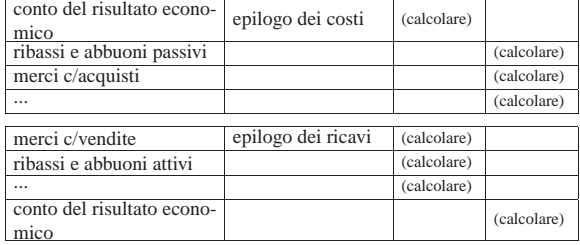

• Stampare il bilancio di verifica.

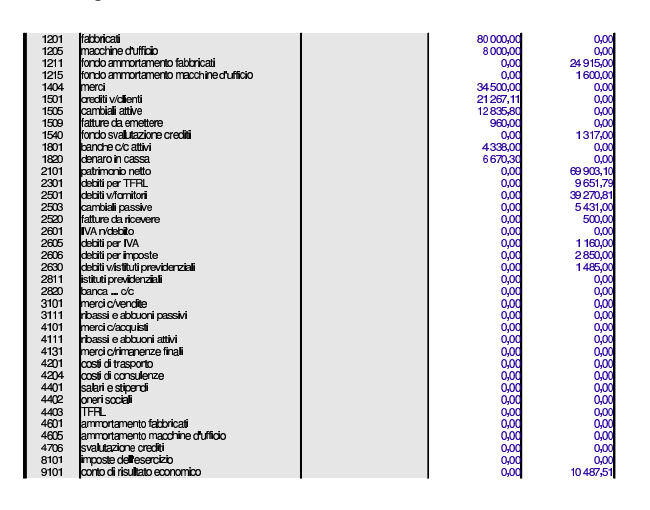

# **31 dicembre**

Prendere visione dell'importo dell'utile o della perdita di esercizio dal bilancio di verifica appena stampato e registrare in contabilità generale l'operazione con cui ciò viene trasferito nello stato patrimoniale.

- Registrare in contabilità generale la scrittura di determinazione dell'utile o della perdita.
- Stampare il bilancio di verifica (l'insieme dei conti economici deve risultare azzerato completamente).

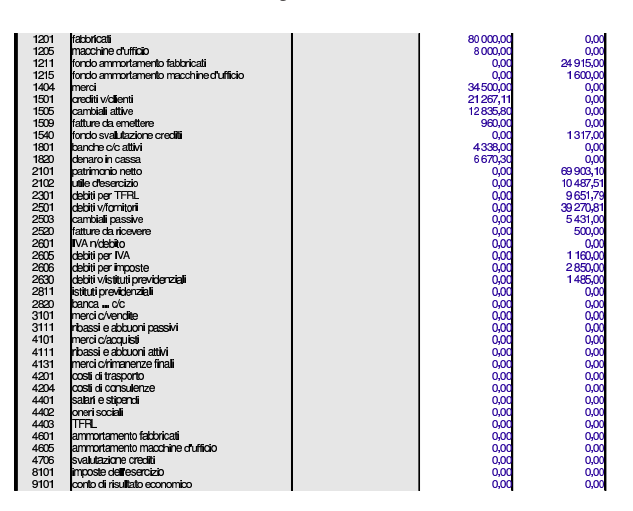

#### **31 dicembre**

Effettuare la chiusura dei conti dello stato patrimoniale.

• Registrare in contabilità generale le scritture di chiusura dei conti dello stato patrimoniale.

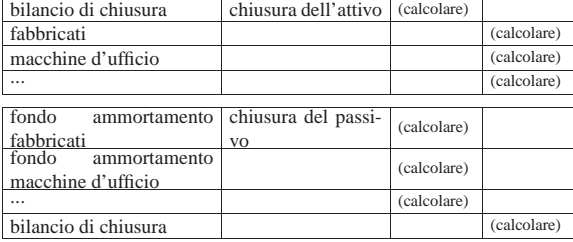

• Stampare il bilancio di verifica e verificare che sia azzerato completamente.

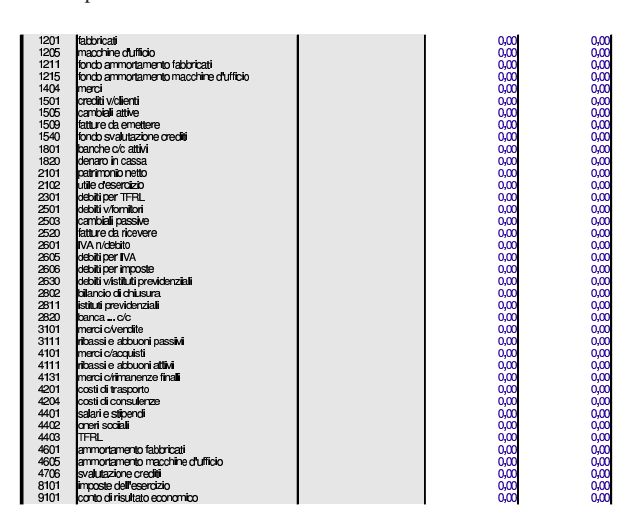

• Stampare il giornale di contabilità generale.

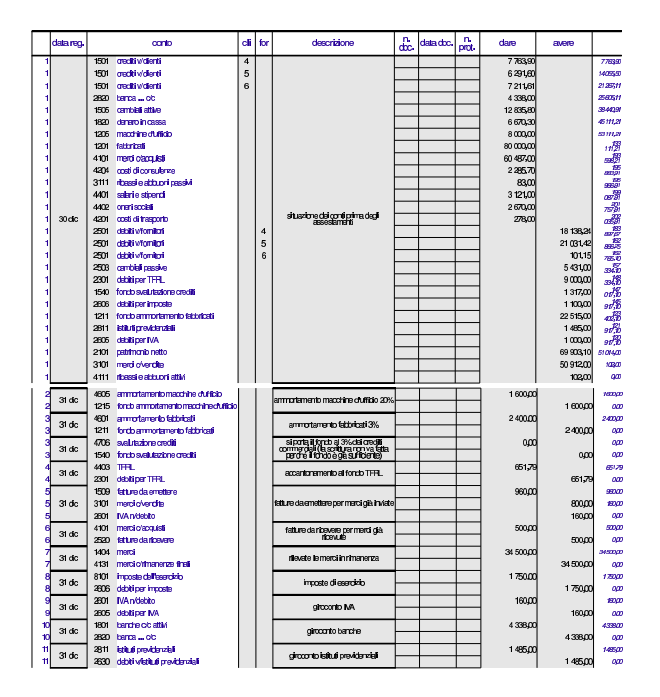

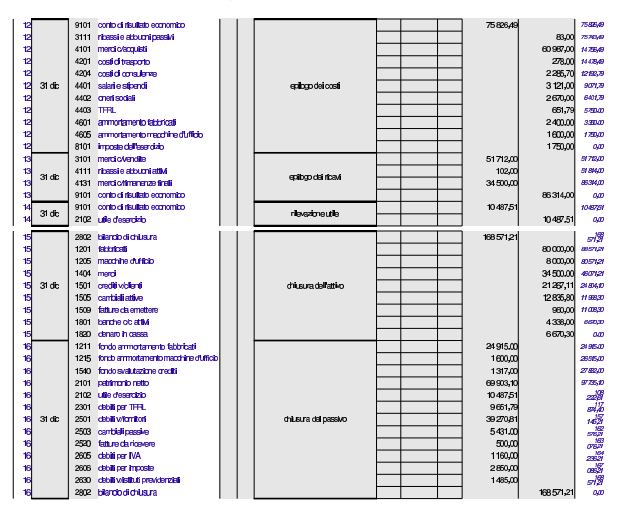

99.4.3 Conclusione della verifica sulla chiusura

I documenti da presentare per la correzione sono i seguenti. Le stampe devono essere ordinate e il tutto deve essere unito assieme con i punti metallici oppure i fermagli per lettera.

- 1. Bilancio di verifica del 30 dicembre (dopo l'apertura dei conti).
- 2. Bilancio di verifica del 31 dicembre ottenuto subito dopo gli assestamenti.
- 3. Bilancio di verifica del 31 dicembre ottenuto dopo la chiusura dei conti economici.
- 4. Bilancio di verifica del 31 dicembre ottenuto dopo il giroconto dell'utile.
- 5. Bilancio di verifica del 31 dicembre ottenuto dopo l'epilogo dei conti dello stato patrimoniale (e quindi azzerato completamente).
- 6. Giornale di contabilità generale.

# 99.5 Verifica guidata sul bilancio (coge4)

Per svolgere questa verifica occorre recuperare il foglio di lavoro della verifica precedente e salvarlo con un altro nome, per potervi apportare delle modifiche.

99.5.1 Ripristino delle eccedenze

### **31 dicembre**

Per poter produrre un bilancio, occorre ripristinare le eccedenze avute subito dopo le scritture di assestamento. Pertanto, dopo aver salvato il file della verifica precedente con un nome nuovo, vanno cancellate le scritture di chiusura dei conti e di determinazione dell'utile (o della perdita).

- Cancellare le scritture di chiusura, inclusa quella di determinazione dell'utile o della perdita.
- 99.5.2 Predisposizione di una situazione contabile

#### **31 dicembre**

Prima di realizzare il bilancio vero e proprio, si richiede di predisporre la situazione contabile, attraverso la scheda '**sc**'. Lo stesso risultato che appare nella situazione contabile è quello che deve poi apparire nel bilancio.

• Compilare la situazione contabile, inserendo i codici dei conti nella posizione corretta.

«

«

«

Figura 99.38. Situazione contabile: stato patrimoniale e conto economico.

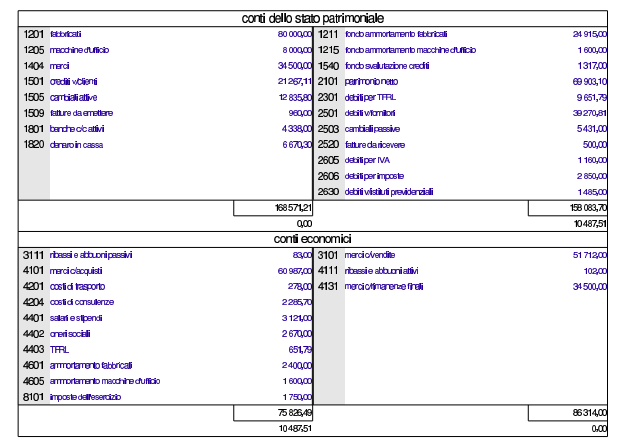

99.5.3 Associare i conti alle voci di bilancio

#### **31 dicembre**

«

Con l'aiuto della schede del piano dei conti del proprio libro di testo, vanno associate le voci del bilancio ai conti che presentano eccedenze. Questa associazione va fatta tenendo conto che alle voci dell'attivo si aggiunge il prefisso «a», a quelle del passivo si aggiunge il prefisso «p», a quelle del conto economico si aggiunge il prefisso «e». Inoltre, va ricordato che, per motivi tecnici, alcune voci del bilancio contenuto nel foglio di lavoro non sono perfettamente conformi al disposto del codice civile.

Tabella 99.39. Varianti rispetto a quanto riportato nel codice civile.

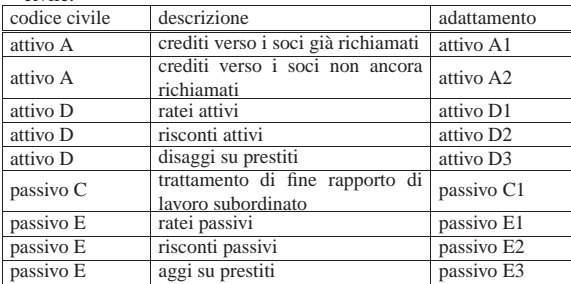

• Mettere nel piano dei conti le voci che collegano le eccedenze al bilancio.

Figura 99.40. Porzione del piano dei conti con le associazioni al bilancio.

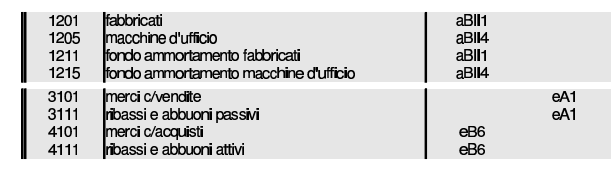

99.5.4 Stampa del bilancio

#### **31 dicembre**

«

Va stampato il bilancio (scheda '**bilancio**'), dopo averla filtrata per le sole righe utili. Va verificato che il risultato di esercizio corrisponda a quanto determinato con la chiusura e che il totale attivo sia pari al totale passivo.

• Stampare il bilancio.

Esercitazioni con l'applicativo gestionale 177

- Verificare che i dati che appaiono in bilancio siano validi; in caso contrario, vanno corrette le associazioni fatte nel piano dei conti e quindi va ristampato il bilancio.
- Stampare la scheda del piano dei conti, filtrata con i soli conti utilizzati effettivamente nel giornale, in modo da evidenziare l'associazione al bilancio.

Figura 99.41. Bilancio. |

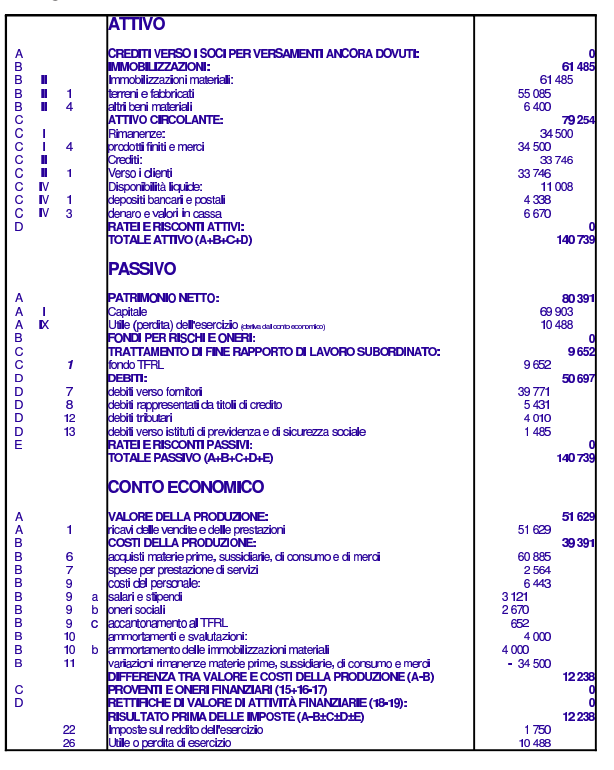

99.5.5 Conclusione della verifica sul bilancio

I documenti da presentare per la correzione sono i seguenti. Le stampe devono essere ordinate e il tutto deve essere unito assieme con i punti metallici oppure i fermagli per lettera.

- 1. Bilancio di verifica del 31 dicembre dove sono evidenziate le associazioni al bilancio (si tratta della scheda dei conti).
- 2. Situazione contabile del 31 dicembre.
- 3. Giornale di contabilità generale (senza le scritture di chiusura).
- 4. Bilancio vero e proprio.

### 99.6 Esercitazione con la contabilità di magazzino  $(m\alpha)$

Viene proposto un esercizio molto semplice, con il quale si compone un giornale di magazzino e le schede di valorizzazione al costo medio (per movimento e per periodo). La codifica usata è quella descritta nella sezione 99.1 e il periodo considerato va dal 1 gennaio al 31 dicembre inclusi (il periodo fa fissato nella scheda degli articoli).

#### 99.6.1 Giornale di magazzino

Nelle descrizioni sono annotati anche i numeri e le date dei documenti a cui fanno riferimento le operazioni. La sigla «ddt» si riferisce a un documento di trasporto; la sigla «ft» a una fattura; la sigla «pr» indica un numero di protocollo. Si osservi che il numero di protocollo dei documenti di trasporto è indipendente da quello delle fatture.

«

«

«

«

04/01

0601

scarico per vendita

scarico per vendita

178 volume V Didattica in laboratorio

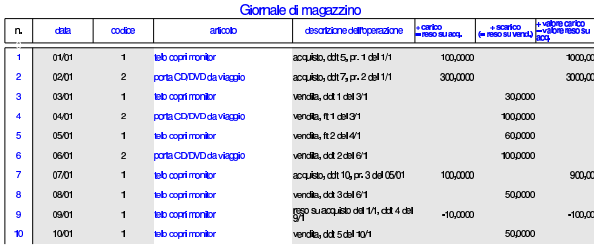

99.6.2 Valorizzazione al costo medio ponderato per movimento

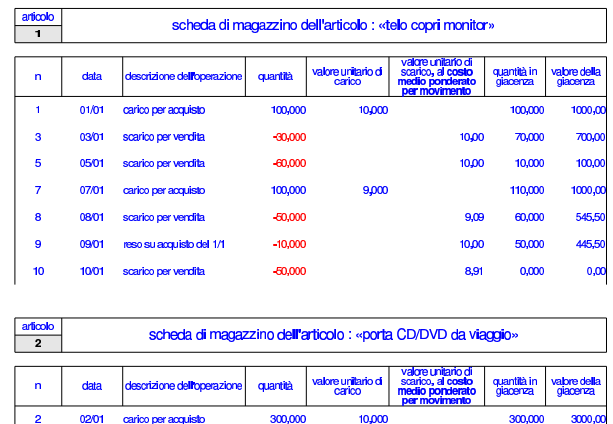

99.6.3 Valorizzazione al costo medio ponderato per periodo

 $-100,000$ 

 $-100,000$ 

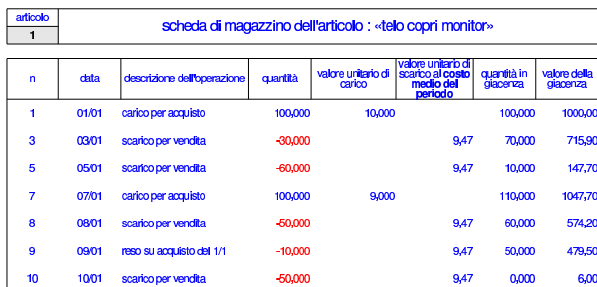

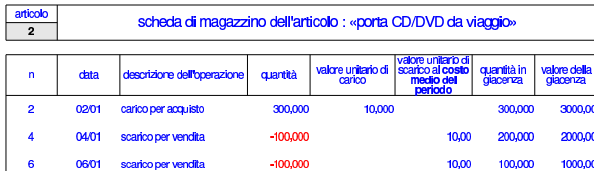

99.7 Verifica sulla gestione della contabilità di magazzino (mag2)

Si registrano le operazioni seguenti in contabilità di magazzino.

# • **10 settembre**

«

Il fornitore Tutto hardware ci invia merce accompagnata da documento di trasporto n. 250 del 07 settembre per l'acquisto di 1000 porta CD/DVD da viaggio, al prezzo unitario di 3,00 $\in$  Il documento viene protocollato con il numero 110.

### • **11 settembre**

Si invia al cliente Alberoni merce accompagnata da documento di trasporto n. 200 (emessa lo stesso giorno). Si tratta di 500 porta CD/DVD da viaggio al prezzo del listino di vendita, che inizialmente è di 5,00  $\in$ .

# • **12 settembre**

Il fornitore Tutto hardware ci invia merce accompagnata da documento di trasporto n. 255 del 11 settembre per l'acquisto di 5000 porta CD/DVD da viaggio al prezzo unitario di 3,00  $\in$ , meno lo sconto del 11 %. Il documento viene protocollato con il numero 111.

# • **13 settembre**

Si invia al cliente Alberoni merce accompagnata da documento di trasporto n. 201 (emessa lo stesso giorno). Si tratta di 1000 porta CD/DVD da viaggio al prezzo del listino di vendita.

#### • **14 settembre**

Si modifica il prezzo di listino dei porta CD/DVD da viaggio, indicando 7,00  $\in$  per unità. Successivamente si invia al cliente Alberoni merce accompagnata da documento di trasporto n. 202 (emessa lo stesso giorno). Si tratta di 2000 porta CD/DVD da viaggio al prezzo di listino, ridotto però di uno sconto del 3 %.

Si devono presentare i documenti seguenti:

- 1. Il giornale di magazzino;
- 2. La scheda dell'articolo utilizzato nella verifica, valorizzandolo al costo medio ponderato per movimento.
- 3. La scheda dell'articolo utilizzato nella verifica, valorizzandolo al costo medio ponderato per periodo.

### 99.8 Esercitazione sulla gestione delle vendite (vend1)

La gestione delle vendite implica la produzione dei documenti della vendita, costituiti principalmente da fatture, note di accredito e cambiali tratte, che successivamente vanno registrate in contabilità generale, e, se appropriato, anche in contabilità di magazzino.

Qui viene emessa una fattura, una tratta e una nota di accredito; successivamente si registrano in contabilità generale e nei movimenti di magazzino.

99.8.1 Fattura

 $2000,$ 

 $1000,0$ 

200,000

10,00

10,00 100,000

«

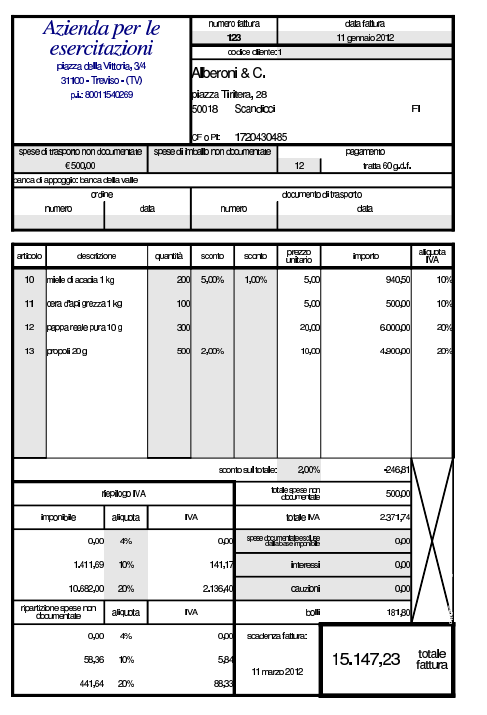

99.8.2 Cambiale tratta

«

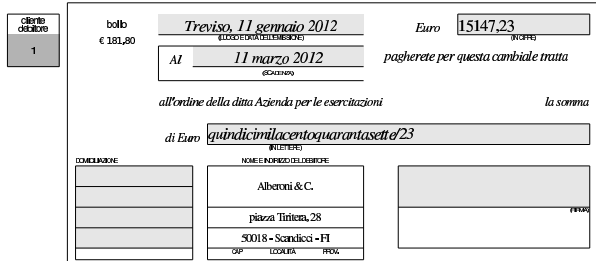

#### 99.8.3 Nota di accredito «

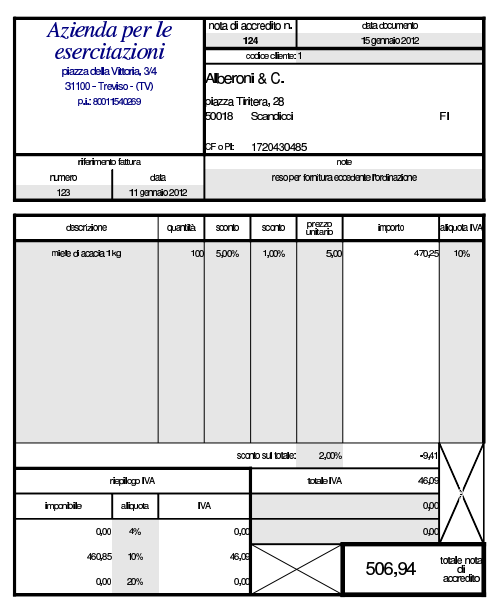

Esercitazioni con l'applicativo gestionale 181

99.8.4 Giornale di contabilità generale

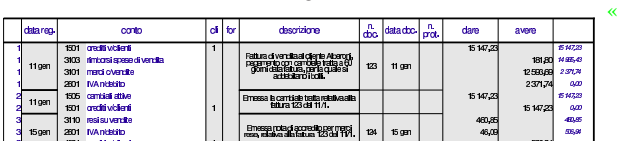

99.8.5 Registro IVA delle vendite

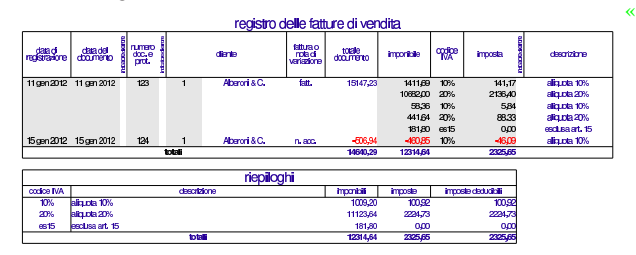

#### 99.8.6 Partitario clienti

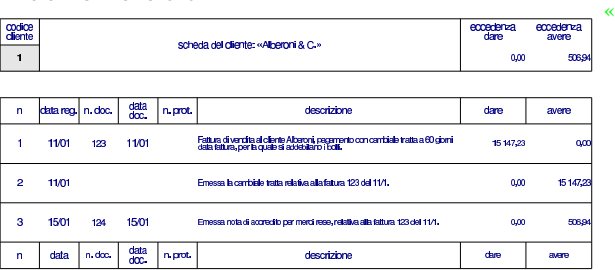

#### 99.8.7 Giornale di magazzino

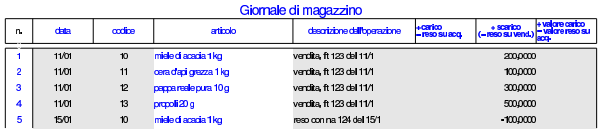

In questo caso si è preferito annotare il reso con una scrittura di magazzino separata, invece di ridurre lo scarico originario, come invece occorrerebbe fare per una valorizzazione esatta del costo medio ponderato per movimento.

99.9 Verifica sulla gestione dei documenti della vendita (vend2)

Si eseguono le operazioni seguenti.

#### • **10 novembre**

Si emette fattura n. 110 per vendita al cliente Alberoni di 100 borse per notebook al prezzo di listino, che inizialmente è di 10,00  $\in$ per unità. Il pagamento previsto è con rimessa diretta a 30 giorni dalla data della fattura.

# • **11 novembre**

Si emette fattura n. 111 per vendita al cliente Alberoni di 200 borse per notebook al prezzo di listino, con uno sconto del 2 %. Il pagamento previsto è lo stesso della fattura precedente.

### • **12 novembre**

Si emette la fattura n. 112 per vendita al cliente Alberoni di 300 borse per notebook al prezzo di listino, con uno sconto del 3 %. Per il pagamento, viene emessa una cambiale tratta a 30 giorni dalla data della fattura.

# • **12 novembre**

Si emette la cambiale tratta relativa alla fattura n. 112.

# • **15 novembre**

Si emette la nota di accredito n. 113 per reso dal cliente Alberoni di 50 borse per notebook risultate difettose. La nota di accredito si riferisce alla fattura n. 111.

«

# • **30 novembre**

Si aggiorna la contabilità generale per i documenti emessi: fatture, cambiale tratta e nota di accredito. Quindi si stampa il giornale di contabilità generale.

# • **30 novembre**

Si aggiorna il registro IVA delle vendite e lo si stampa.

# • **30 novembre**

Si stampa la scheda del cliente Alberoni.

# • **30 novembre**

Si aggiorna il giornale di magazzino, mettendo il reso corrispondente alla nota di accredito in una registrazione propria. Successivamente si stampa il giornale di magazzino.

Dopo averli controllati, si devono presentare i documenti seguenti:

- 1. fatture n. 110, 111 e 112;
- 2. cambiale tratta della fattura n. 112;
- 3. nota di accredito n. 113;
- 4. il giornale di contabilità generale;
- 5. il registro IVA delle vendite;
- 6. la scheda del cliente Alberoni;

7. il giornale di magazzino.

# 99.10 Verifica sulla gestione dei documenti della vendita (vend3)

Si eseguono le operazioni seguenti, equivalenti a quelle della verifica precedente, emettendo però fatture accompagnatorie, tenendo conto che con il cliente Alberoni è stato concordato l'invio della merce attraverso il vettore Martino trasporti e che il porto è franco nostro magazzino (pertanto il vettore addebita le spese di trasporto direttamente al destinatario).

# • **10 novembre**

«

Si emette fattura accompagnatoria n. 110 per vendita al cliente Alberoni di 100 borse per notebook al prezzo di listino, che inizialmente è di 10,00  $\in$  per unità. Il pagamento previsto è con rimessa diretta a 30 giorni dalla data della fattura.

# • **11 novembre**

Si emette fattura accompagnatoria n. 111 per vendita al cliente Alberoni di 200 borse per notebook al prezzo di listino, con uno sconto del 2 %. Il pagamento previsto è lo stesso della fattura precedente.

# • **12 novembre**

Si emette la fattura accompagnatoria n. 112 per vendita al cliente Alberoni di 300 borse per notebook al prezzo di listino, con uno sconto del 3 %. Per il pagamento, viene emessa una cambiale tratta a 30 giorni dalla data della fattura.

# • **12 novembre**

Si emette la cambiale tratta relativa alla fattura n. 112.

# • **15 novembre**

Si emette la nota di accredito n. 113 per reso dal cliente Alberoni di 50 borse per notebook risultate difettose. La nota di accredito si riferisce alla fattura n. 111.

# • **30 novembre**

Si aggiorna la contabilità generale per i documenti emessi: fatture, cambiale tratta e nota di accredito. Quindi si stampa il giornale di contabilità generale.

# • **30 novembre**

Si aggiorna il registro IVA delle vendite e lo si stampa.

# • **30 novembre**

Si stampa la scheda del cliente Alberoni.

# • **30 novembre**

Si aggiorna il giornale di magazzino, mettendo il reso corrispondente alla nota di accredito in una registrazione propria. Successivamente si stampa il giornale di magazzino.

Dopo averli controllati, si devono presentare i documenti seguenti:

- 1. fatture accompagnatorie n. 110, 111 e 112;
- 2. cambiale tratta della fattura n. 112;
- 3. nota di accredito n. 113;
- 4. il giornale di contabilità generale;
- 5. il registro IVA delle vendite;
- 6. la scheda del cliente Alberoni;
- 7. il giornale di magazzino.

# 99.11 Verifica sulla gestione dei documenti della vendita (vend4)

Si eseguono le operazioni seguenti.

# • **10 novembre**

Si emette il documento di trasporto n. 100 per vendita al cliente Alberoni di 20 teli copri monitor al prezzo di listino che inizialmente è di 5,00 € per unità. Il cliente preleva la merce dal nostro magazzino e provvede al trasporto con mezzi propri.

# • **11 novembre**

Si emette il documento di trasporto n. 101 per vendita al cliente Alberoni di 100 porta CD/DVD a colonna, al prezzo di listino che inizialmente è di 10,00  $\in$  per unità. La consegna e il trasporto si svolgono con la stessa modalità del punto precedente.

# • **12 novembre**

Si emette la fattura accompagnatoria n. 200 per vendita al cliente Belletti Ugo di 300 borse per notebook al prezzo di listino, che inizialmente è di 20,00  $\in$  per unità. Il trasporto viene effettuato con mezzi nostri, fino al magazzino del cliente, addebitando spese di trasporto per 200,00 euro;. Il pagamento previsto è a vista fattura.

# • **30 novembre**

Si emettono le fatture differite relative ai documenti di trasporto emessi nel mese. Il pagamento previsto per le fatture emesse al cliente Alberoni è con cambiale tratta a 30 giorni dalla data di emissione della fattura.

### • **30 novembre**

Se non è già stato fatto, si aggiorna la contabilità generale per le fatture emesse.

# • **30 novembre**

Si emettono le cambiali tratte previste.

#### • **30 novembre**

Si aggiornata la contabilità generale per l'emissione delle tratte e quindi si stampa il giornale.

# • **30 novembre**

Si aggiorna il giornale di magazzino e lo si stampa.

Si devono presentare i documenti seguenti:

- 1. documento di trasporto n. 100;
- 2. documento di trasporto n. 101;
- 3. fattura accompagnatoria n. 200;
- 4. fattura differita n. 201;
- 5. fattura differita n. 202;
- 6. le cambiali tratte;

«

7. il giornale di magazzino;

8. il giornale di contabilità generale.

9. il registro IVA delle vendite;

### 99.12 Verifica integrata (int1)

Nell'azienda, avvengono i fatti seguenti, che devono essere gestiti per ciò che riguarda la contabilità generale, la contabilità di magazzino e la gestione delle vendite, secondo quanto già visto nei capitoli precedenti:

#### • **2 gennaio**

Si riscuote dal cliente Alberoni la somma di 1000,00  $\in$  in assegno che si versa immediatamente in banca.

# • **2 gennaio**

Si riceve dal fornitore Tutto hardware merce accompagata dal documento di trasporto seguente, che viene protocollato con il numero 1, essendo il primo DDT che si riceve nell'anno:

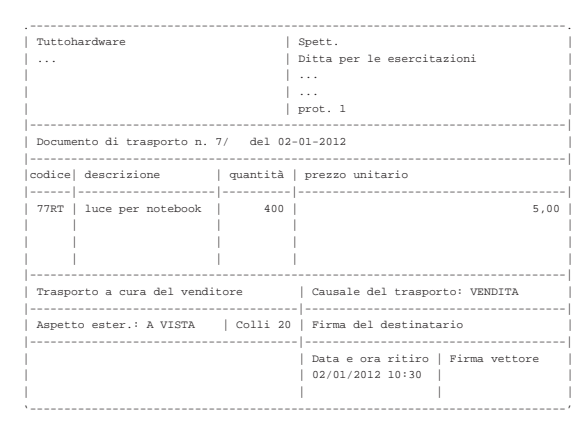

#### • **3 gennaio**

Si riceve la fattura del documento di trasporto arrivato il giorno precedente. La fattura viene protocollata con il numero 1, essendo la prima fattura di acquisto dell'anno:

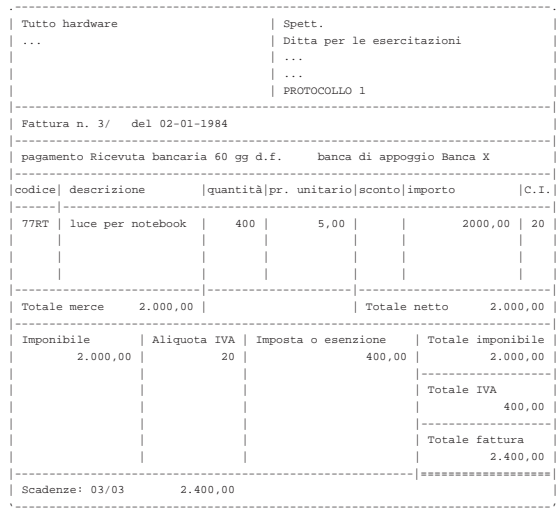

### • **04 gennaio**

Si inviano al cliente Alberoni 5 borse per notebook e, contestualmente, si emette la fattura accompagnatoria numero 1, per la quale si intende emettere successivamente una cambiale tratta a 30 giorni data fattura. Il trasporto avviene con vettore Calpurnio, a carico del cliente.

# • **31 gennaio**

Si aggiorna la contabilità generale per le fatture emesse.

Esercitazioni con l'applicativo gestionale 185

• **31 gennaio**

Si emette la cambiale tratta relativa alla fattura 1.

• **31 gennaio**

Si aggiorna la contabilità generale per l'emissione della cambiale tratta.

- **31 gennaio**
- Si stampa il giornale di contabilità generale del mese di gennaio.
- **31 gennaio**

Si compilano e si stampano i registri IVA del mese di gennaio.

- **31 gennaio**
- Si compila e si stampa il giornale di magazzino.

Si devono presentare i documenti seguenti:

- 1. fattura di vendita numero 1;
- 2. tratta riferita alla fattura 1;
- 3. stampa del giornale di contabilità generale;
- 4. stampa del registro IVA delle vendite;
- 5. stampa del registro IVA degli acquisti;
- 6. stampa del giornale di magazzino;

# 99.13 Verifica integrata (int2), guidata - prima parte

In questo capitolo inizia una verifica più complessa del solito sull'uso dell'applicativo gestionale. Per poter svolgere correttamente l'esercizio che segue è necessario avere un'idea chiara di come funzionano le tre parti fondamentali della procedura: contabilità generale, contabilità di magazzino, gestione delle vendite (ovvero la fatturazione).

Si deve fare attenzione a non confondere le stampe di questa verifica con quelle fatte in precedenza.

Le stampe vanno tenute ordinatamente, senza doppioni: se per esempio una stampa di un certo documento viene eseguita più volte, si deve conservare sempre solo quella più aggiornata.

I numeri dei documenti e i numeri di protocollo sono importanti: non vanno inseriti a caso.

Anche le date sono importanti e non vengono inserite a caso.

99.13.1 Preparazione

L'esercitazione riguarda la contabilità di un'azienda i cui fatti di gestione sono distribuiti nel mese di ottobre; tuttavia, prima di procedere con questa si inseriscono le eccedenze dei conti e le giacenze di magazzino, attraverso scritture apposite.

Rispetto alla codifica già indicata nella sezione 99.1, si aggiungono due articoli di magazzino:

- codice Articolo: A descrizione: merce A prezzo di listino:  $1,00 \in$ IVA: 20%
- codice Articolo: B descrizione: merce B prezzo di listino: 1,00 € IVA: 20%

99.13.2 Inserimento della situazione iniziale

«

«

# **30 settembre**

Vengono caricati i valori delle giacenze iniziali degli articoli di magazzino, con una scrittura per ogni articolo nel giornale di magazzino. Le operazioni vanno registrate come carichi, per i quali si mette la descrizione «giacenza iniziale».

- codice articolo: A giacenza iniziale: 50000 unità valore giacenza iniziale: 25000,00  $\in$
- codice articolo: B giacenza iniziale: 10000 unità valore giacenza iniziale:  $5000,00 \in$

# **30 settembre**

Viene effettuata una scrittura in contabilità generale, per attribuire le eccedenze iniziali. La scrittura assomiglia vagamente a un'apertura dei conti, dove però si aprono anche i conti economici. Va osservato che per i clienti e i fornitori si deve utilizzare il conto generico (crediti verso clienti, debiti verso fornitori), aggiungendo l'indicazione specifica del cliente e del fornitore nella colonna apposita.

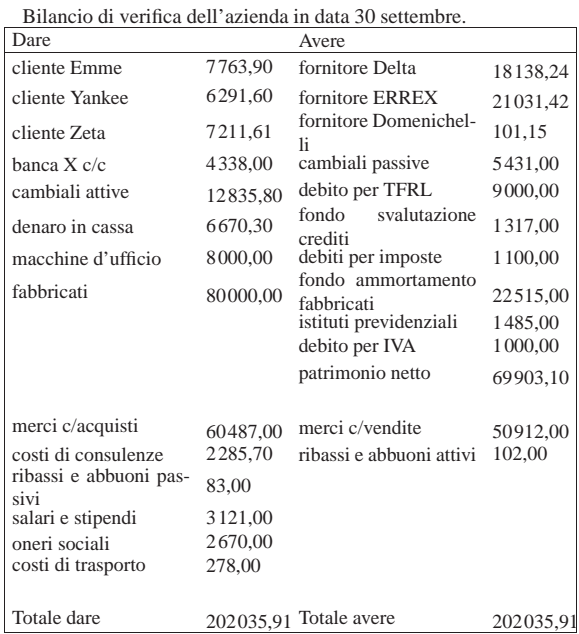

• Contabilizzare la situazione dei conti con una scrittura nel giornale di contabilità generale.

Si suggerisce di fare una scrittura simile all'esempio che si può vedere nella figura successiva, tenendo conto che va realizzata nel giornale di contabilità generale.

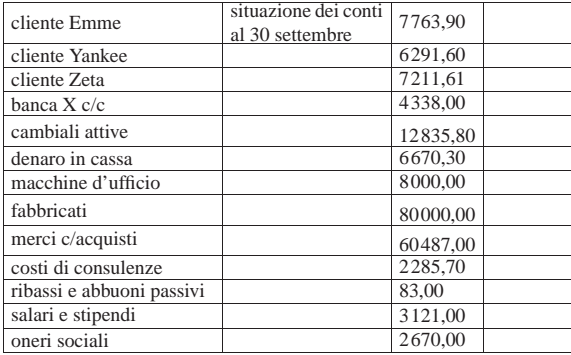

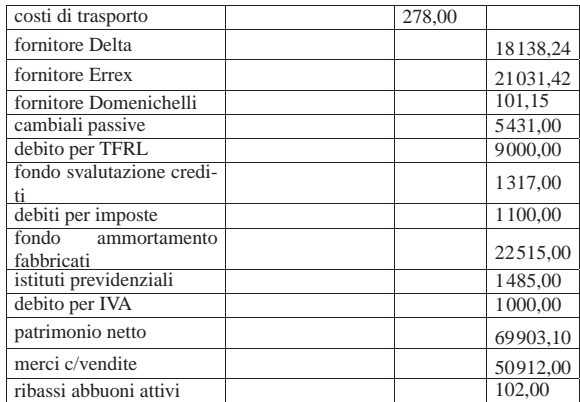

# **30 settembre**

Viene effettuata la stampa del bilancio di verifica per controllare l'esattezza dei saldi inseriti tramite l'apertura dei conti. La stampa del bilancio di verifica si ottiene dalla scheda del piano dei conti, filtrando in modo da visualizzare solo quelli usati effettivamente in contabilità.

• Effettuare la stampa del bilancio di verifica.

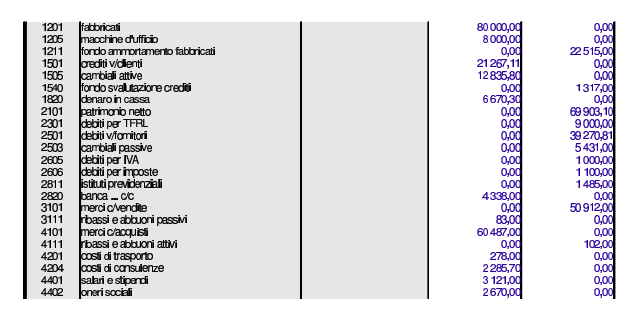

• Controllare tutti i conti del bilancio di verifica e, se necessario, fare le correzioni e ripetere la stampa.

99.13.3 Le operazioni dal 1 ottobre al 31 ottobre

# **2 ottobre**

Ricevuta una fattura accompagnatoria dalla ditta Errex che viene protocollata con il numero 35. Segue la fattura:

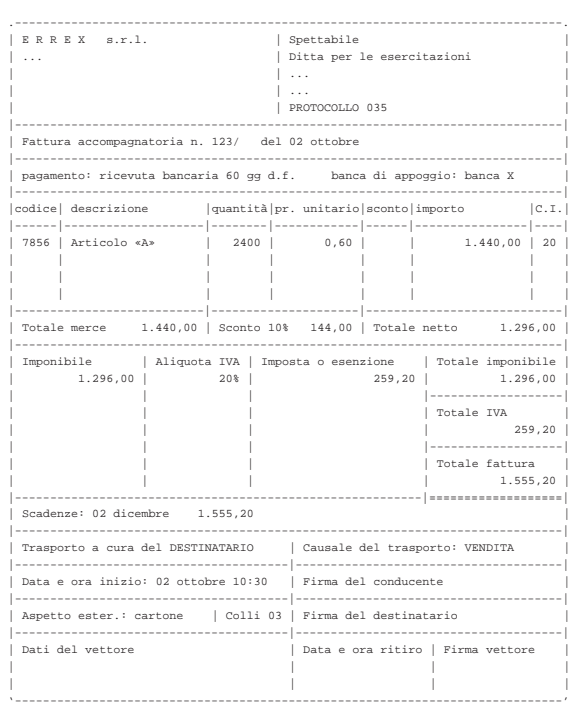

• Registrare il carico per acquisto della merce in contabilità di magazzino.

• Registrare l'acquisto in contabilità generale.

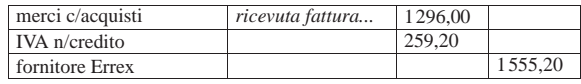

### **2 ottobre**

Pagate a mezzo banca spese di trasporto per  $101,15 \in$  alla ditta Domenichelli.

• Registrare il pagamento in contabilità generale.

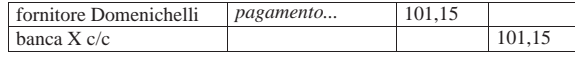

# **2 ottobre**

Ricevuto assegno di 3240,00 e dalla ditta Yankee a saldo fattura n. 92 del 15 settembre di 3600,00  $\in$  (abbuono qualitativo); la differenza viene regolata nei giorni successivi con una nota di accredito.

• Registrare il ricevimento dell'assegno in contabilità generale.

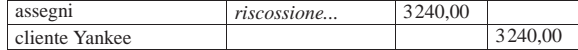

#### **3 ottobre**

Emessa fattura accompagnatoria n. 100 per vendita alla ditta Zeta, per la quale si concorda un pagamento con rimessa diretta a 30 giorni dalla data della fattura. Il trasporto è a cura del destinatario.

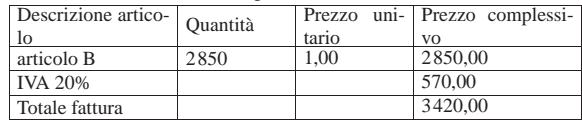

Esercitazioni con l'applicativo gestionale 189

- Emettere la fattura accompagnatoria (la figura mostra una fattura leggermente diversa, in quanto priva delle informazioni sull'accompagnamento della merce; ciò che va emesso, invece, è una fattura accompagnatoria).
- Registrare in contabilità generale l'emissione della fattura.
- Registrare in contabilità di magazzino lo scarico per vendita.

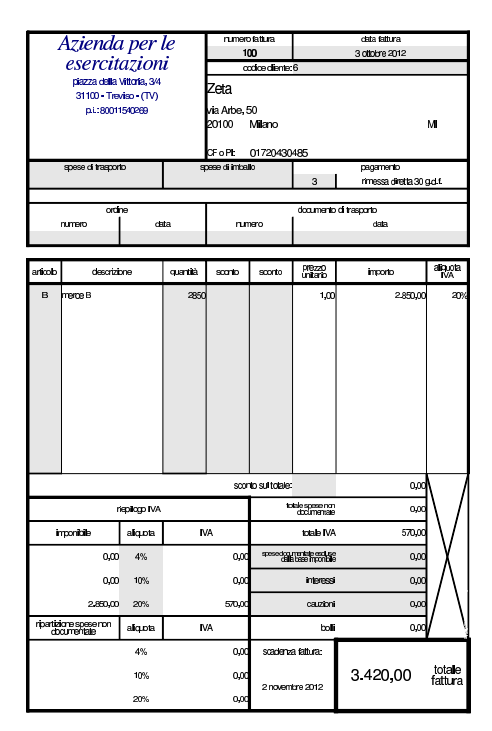

# **3 ottobre**

Inviata nota di accredito alla ditta Yankee per l'abbuono qualitativo concesso in occasione del pagamento del 2 ottobre.

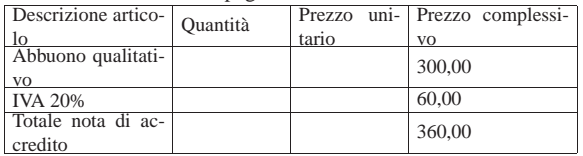

• Emettere la nota di accredito.

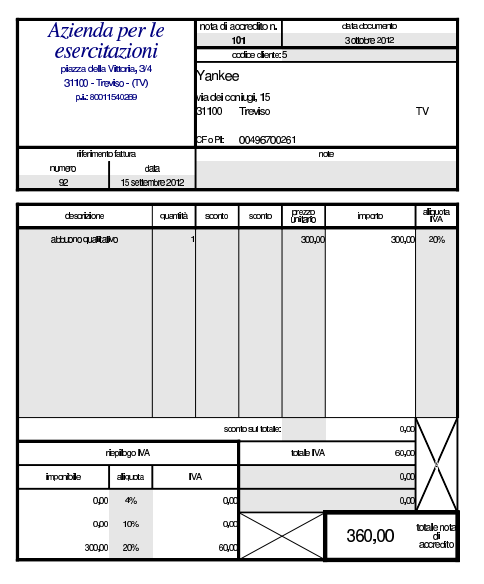

• Registrare la nota di accredito in contabilità generale.

Versato in banca l'assegno ricevuto il 2 ottobre dalla ditta Yankee e in contanti 3850,00 $\in$  per un totale di 7090,00 $\in$ .

• Registrare il versamento dell'assegno e del contante in contabilità generale.

### **5 ottobre**

Il cliente Zeta paga anticipatamente la fattura n. 100 emessa il 3 ottobre con un assegno. Per questo gli viene concesso uno sconto del 2 %. In un momento successivo si provvede a inviare la nota di accredito; per ora ci si occupa soltanto dell'incasso. L'importo pagato dal cliente è di 3351,60  $\in$ .

• Registrare il ricevimento dell'assegno in contabilità generale.

# **5 ottobre**

Inviata alla ditta Zeta nota di accredito per lo sconto relativo alla vendita del 3 ottobre, con fattura n. 100.

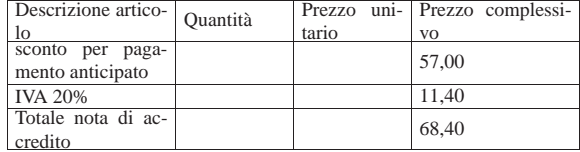

• Emettere la nota di accredito.

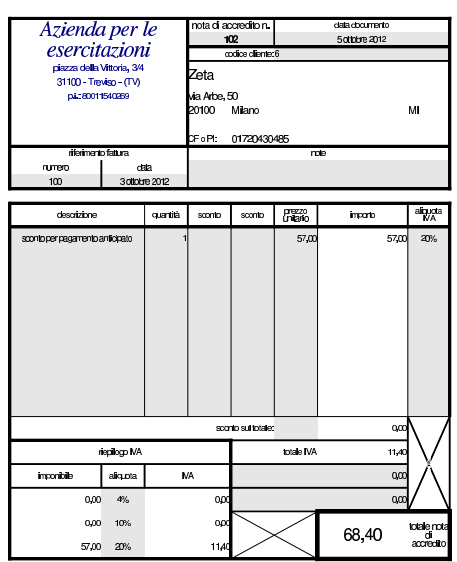

# **5 ottobre**

Girato l'assegno della ditta Zeta alla ditta Delta.

• Registrare l'operazione in contabilità generale.

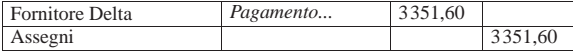

# **6 ottobre**

Ricevuta merce dalla ditta Delta, come evidenziato dal documento di trasporto seguente:

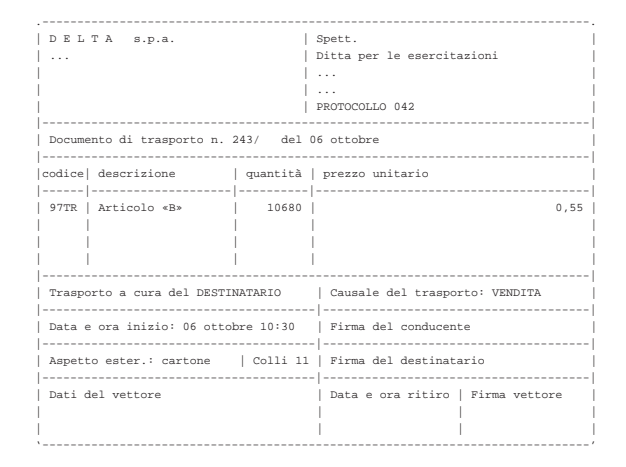

• Registrare il carico della merce per acquisto in contabilità di magazzino.

#### **6 ottobre**

Presentate allo sconto cambiali delle ditte Emme e Zeta per complessive  $5680,00 \in$ .

• Registrare la presentazione delle cambiali allo sconto.

| Cambiali allo sconto | presentazione<br>cambiali<br>sconto | allo 5680,00 |         |
|----------------------|-------------------------------------|--------------|---------|
| Cambiali attive      |                                     |              | 5680.00 |

Scontate cambiali delle ditte Emme e Zeta presentate il 6 ottobre per complessive 5680,00  $\in$ ; sconto 18 % per 68 giorni complessivi. Sconto = 193,12; netto Ricavo =  $5486,88 \in$ .

• Registrare lo sconto cambiali in contabilità generale.

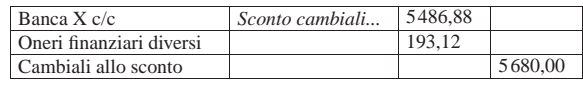

# **8 ottobre**

Emessa fattura accompagnatoria sulla ditta Emme per vendita di merce A. La merce è stata spedita con un nostro mezzo e quindi si addebitano le spese di trasporto non documentate. Il pagamento della fattura è previsto con l'emissione di cambiale tratta a 30 giorni dalla data della fattura.

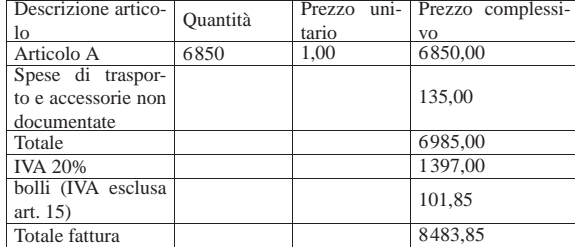

• Emettere la fattura (la figura mostra una fattura leggermente diversa, in quanto priva delle informazioni sull'accompagnamento della merce; ciò che va emesso, invece, è una fattura accompagnatoria).

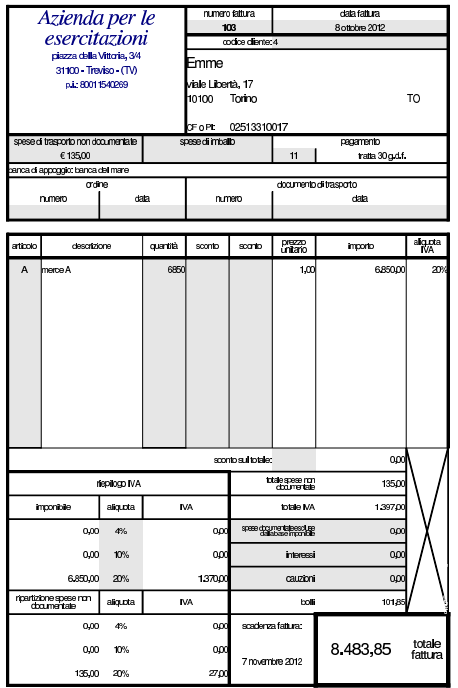

• Registrare la fattura in contabilità generale.

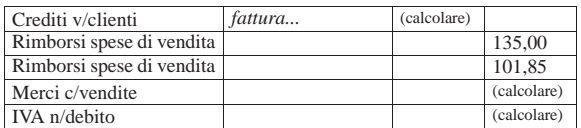

• Registrare lo scarico in contabilità di magazzino.

#### **9 ottobre**

Ricevuta fattura dalla ditta Delta per interessi di mora.

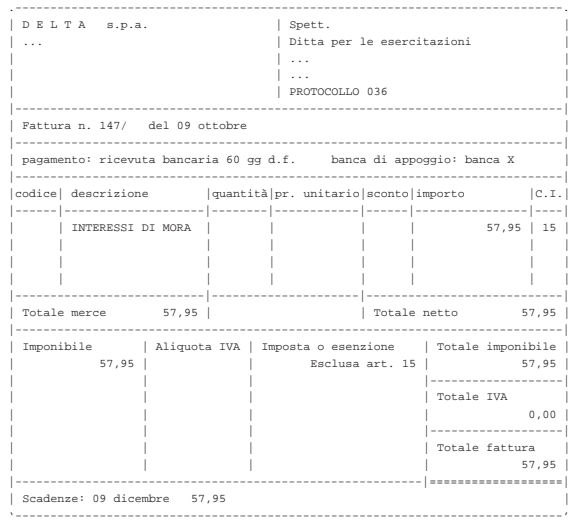

• Registrare la fattura in contabilità generale.

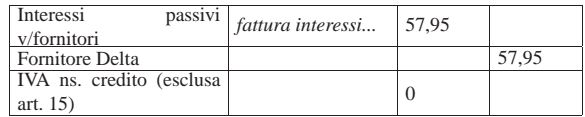

# **9 ottobre**

Pagati oneri sociali a carico del datore di lavoro tramite banca per  $1485,00 \in .$ 

• Registrare il pagamento in contabilità generale.

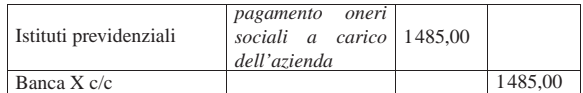

# **10 ottobre**

Inviati all'incasso s.b.f. cambiali per 3635,00  $\in$ .

• Registrare l'invio all'incasso delle cambiali attive in contabilità generale.

# **11 ottobre**

Ricevuto accredito del valore nominale delle cambiali inviate all'incasso s.b.f. (salvo buon fine).

• Registrare l'accredito del valore nominale delle cambiali incassate, in contabilità generale. Per il momento non si indicano oneri di alcun tipo.

# **11 ottobre**

Ricevuto addebito per commissioni su cambiali all'incasso  $8,90 \in$ .

• Registrare l'addebito in contabilità generale.

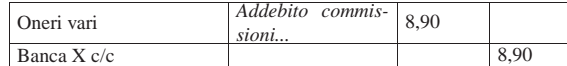

Ricevute merci e fattura dalla ditta Errex.

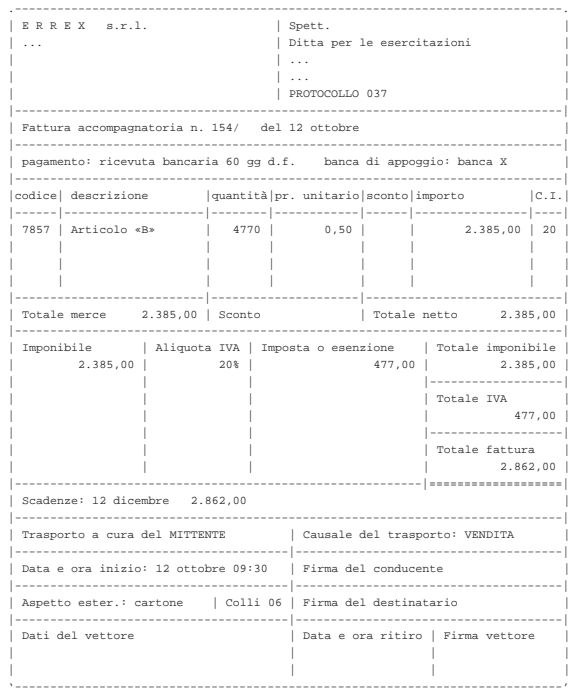

- Registrare il carico della merce per acquisto in contabilità di magazzino.
- Registrare l'acquisto in contabilità generale.

# **13 ottobre**

Emessa fattura accompagnatoria alla ditta Yankee, prevedendo l'emissione di cambiale tratta a 30 giorni dalla data della fattura, per la quale si addebitano contestualmente i bolli (IVA esclusa art. 15). Il trasporto avviene con mezzo del cliente.

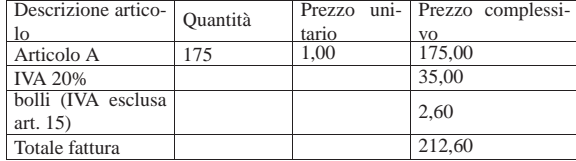

• Emettere la fattura accompagnatoria (la figura mostra una fattura leggermente diversa, in quanto priva delle informazioni sull'accompagnamento della merce; ciò che va emesso, invece, è una fattura accompagnatoria).

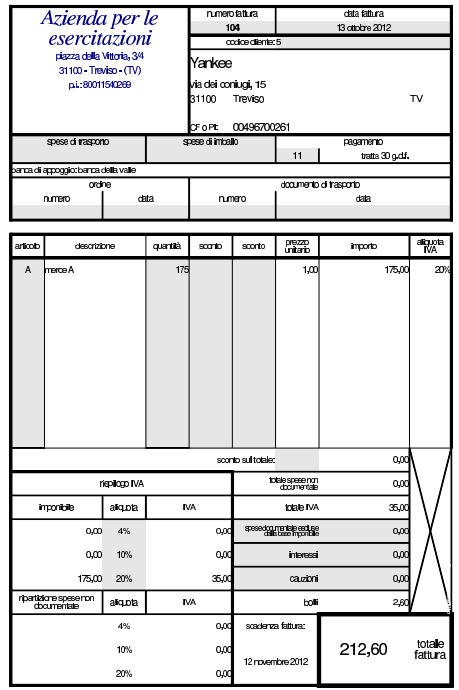

- Registrare le fattura in contabilità generale.
- Registrare lo scarico della merce in contabilità di magazzino.

# **17 ottobre**

Ricevute merci dalla ditta Delta.

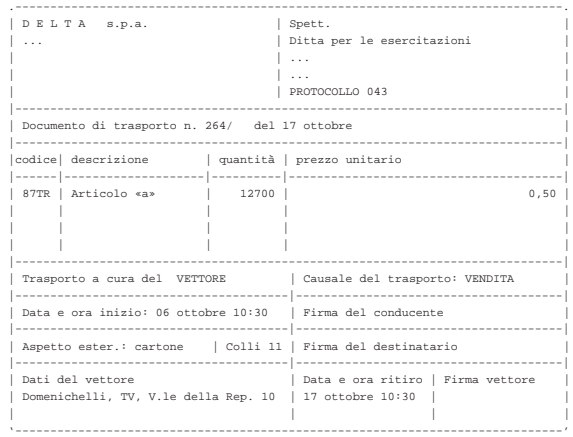

• Registrare il carico della merce per acquisto in contabilità di magazzino.

### **17 ottobre**

Spedite merci alla ditta Emme ed emesso contestualmente il documento di trasporto n. 64. Il trasporto avviene con mezzo del cliente.

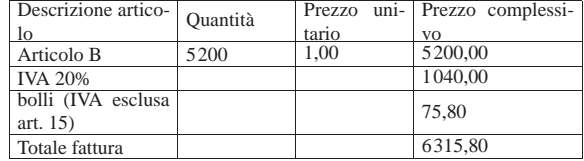

• Emettere il documento di trasporto.

Emessa la fattura differita relativa al documento di trasporto n. 64, per la quale si prevede l'emissione di una cambiale tratta a 30 giorni dalla data della fattura.

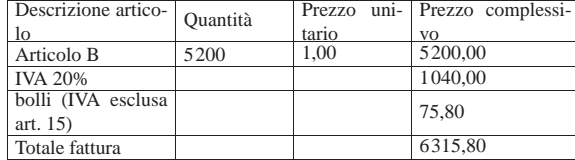

• Emettere la fattura differita (la figura mostra soltanto una fattura generica, mentre ciò che va emesso è una fattura differita, riferita correttamente al DDT 64).

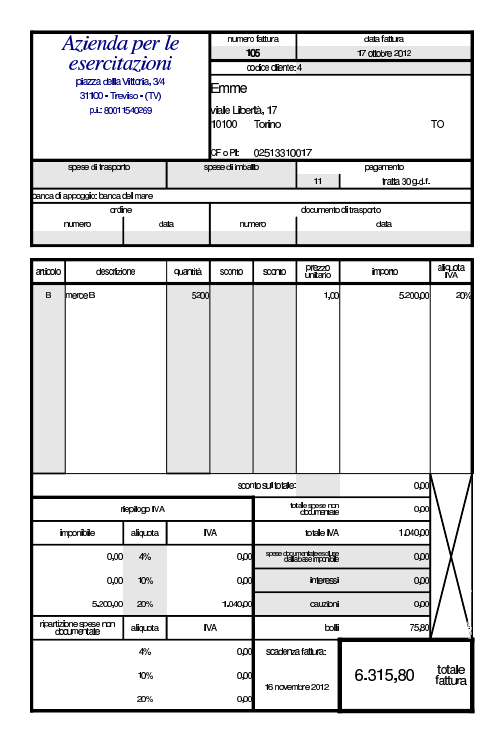

• Registrare la fattura in contabilità generale.

# **19 ottobre**

Ricevuta dalla ditta Delta la fattura relativa alla fornitura del 17 ottobre, nella quale si addebitano anche spese di trasporto non documentate per  $45,00 \in +$ IVA.

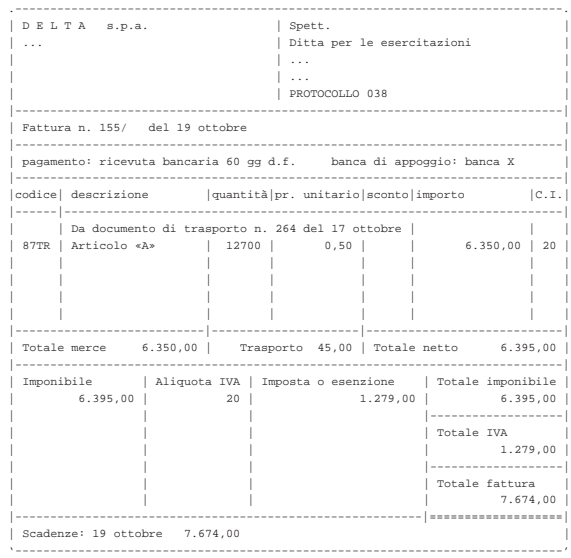

• Registrare in contabilità generale la fattura.

# **19 ottobre**

Ricevuta dalla ditta Domenichelli una fattura per un trasporto effettuato in precedenza.

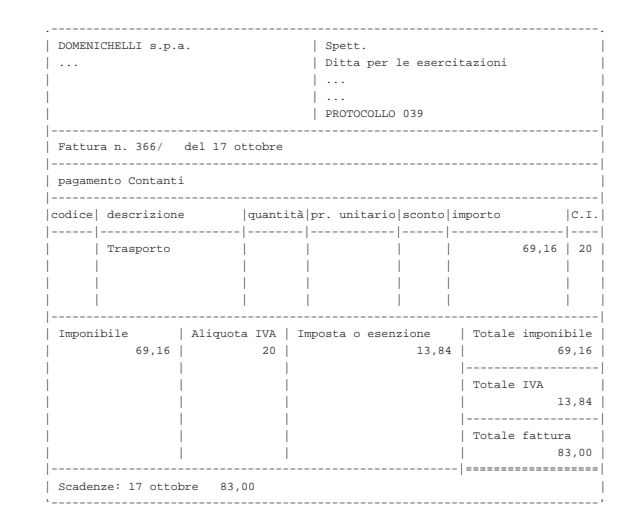

• Registrare in contabilità generale la fattura.

#### **20 ottobre**

Pagata l'IVA del mese di settembre con delega alla nostra banca. Si tenga presente che l'importo dell'IVA da pagare è già stato calcolato e girato nel conto «debiti per IVA» il cui valore può essere desunto dal bilancio di verifica del 30 settembre.

• Registrare il pagamento in contabilità generale.

### **24 ottobre**

Delle cambiali presentate all'incasso il 10 ottobre la banca ne restituisce una protestata di 680,00  $\in$ , a cui si aggiungono le spese di protesto di 11,25  $\in$ . Pertanto, il valore complessivo del credito insoluto è di 691,25 €.

• Registrare l'addebito della cambiale protestata, aumentata delle spese di protesto, in contabilità generale.

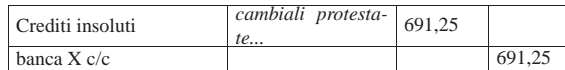

Inviate merci ed emessa fattura accompagnatoria alla ditta Zeta. Il trasporto viene effettuato con un nostro mezzo e di conseguenza vengono addebitate le spese di trasporto non documentate per 83,00  $\in$ . Il pagamento previsto è con rimessa diretta a 30 giorni dalla data della fattura.

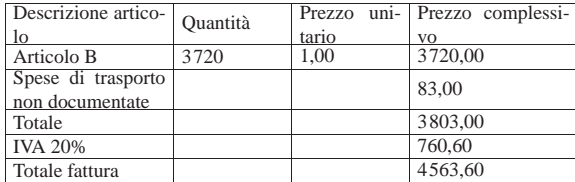

• Emettere la fattura accompagnatoria (la figura mostra una fattura leggermente diversa, in quanto priva delle informazioni sull'accompagnamento della merce; ciò che va emesso, invece, è una fattura accompagnatoria).

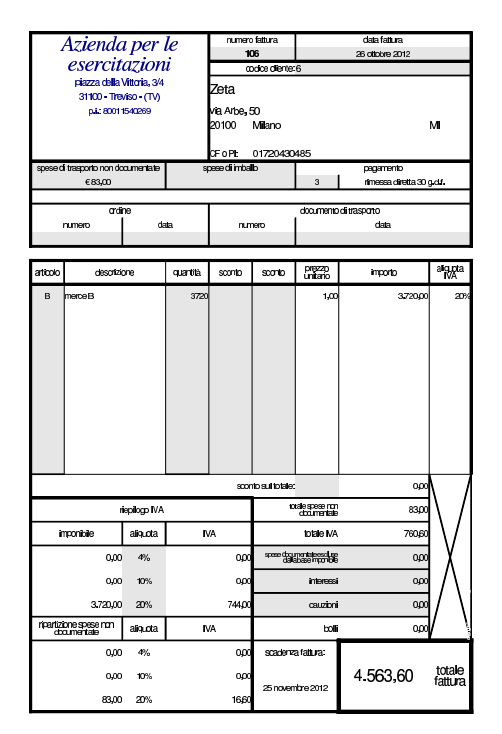

• Registrare la fattura in contabilità generale.

• Registrare lo scarico per vendita in contabilità di magazzino.

# **27 ottobre**

Ricevuta merce dalla ditta Delta.

Esercitazioni con l'applicativo gestionale 199

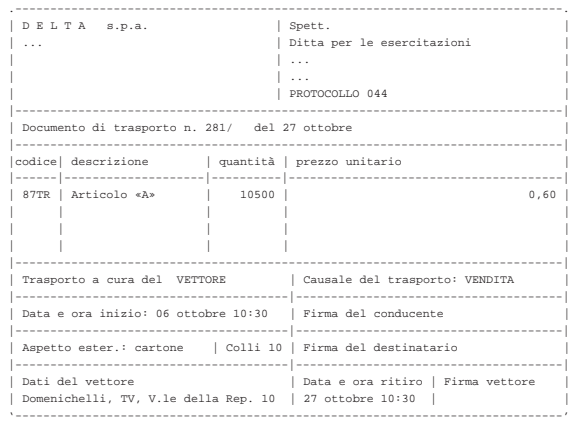

• Registrare il carico della merce per acquisto in contabilità di magazzino.

# **27 ottobre**

La merce ricevuta dalla ditta Delta è stata trasportata da Domenichelli che ci consegna, assieme alla merce, la fattura per le spese di trasporto che sono a nostro carico.

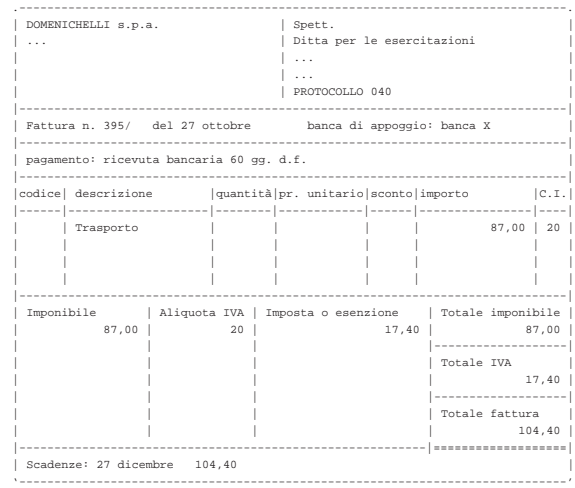

• Registrare la fattura in contabilità generale.

# **27 ottobre**

Ricevuta fattura dalla ditta Delta.

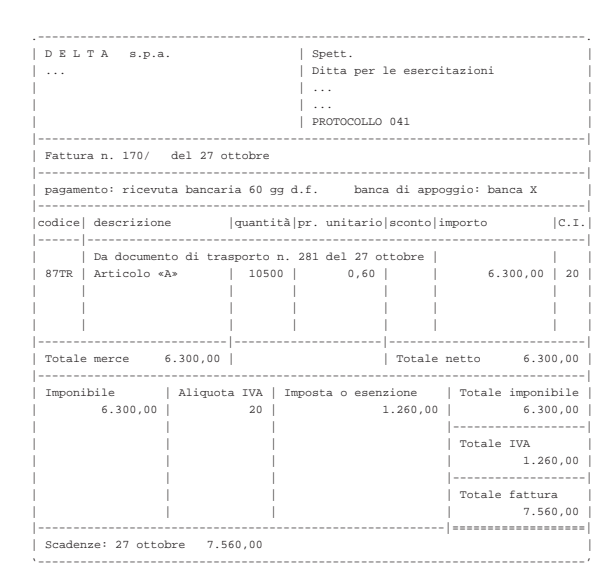

• Registrare la fattura in contabilità generale.

# **30 ottobre**

Il cliente Zeta ci restituisce merce B.

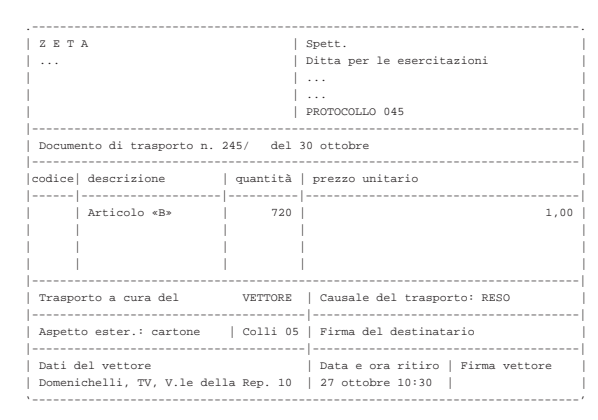

• Registrare il reso in contabilità di magazzino (si aggiunge una scrittura, senza modificare lo scarico per vendita a cui il reso si riferisce).

### **30 ottobre**

Il cliente Zeta ci invia un assegno a saldo della vendita del 26 ottobre, dedotto dell'importo della merce resaci.

Valore della merce resa:  $720 \times 1,00 = 720,00$ ; valore della merce resa più IVA =  $720,00 \times 1,20 = 864,00$ ; importo dovuto dal cliente =  $4563,60 - 864,00 = 3699,60.$ 

• Registrare il ricevimento dell'assegno in contabilità generale.

# **30 ottobre**

Liquidati salari e stipendi per 6850,00  $\in$ , assegni familiari e indennità di malattia 205,00 €.

• Registrare l'operazione in contabilità generale.

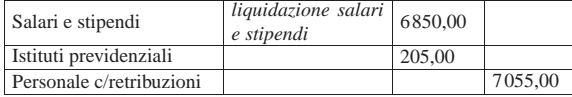

#### **31 ottobre**

Pagate le retribuzioni a mezzo assegno bancario effettuando ritenute sociali per 606,22  $\in$  e ritenute fiscali per 875,00  $\in$ .

• Registrare l'operazione in contabilità generale.

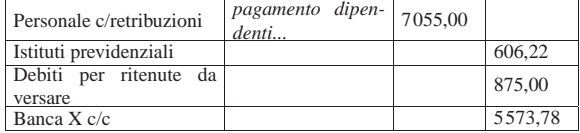

#### **31 ottobre**

Liquidati contributi sociali a carico dell'azienda per 2787,00  $\in$ .

• Registrare l'operazione in contabilità generale.

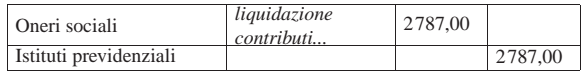

# **31 ottobre**

Inviata nota di accredito alla ditta Zeta per la merce resa il 30 ottobre.

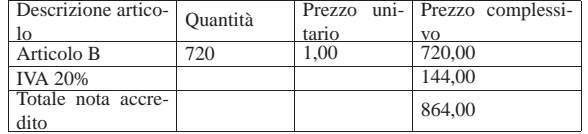

• Emettere la nota di accredito.

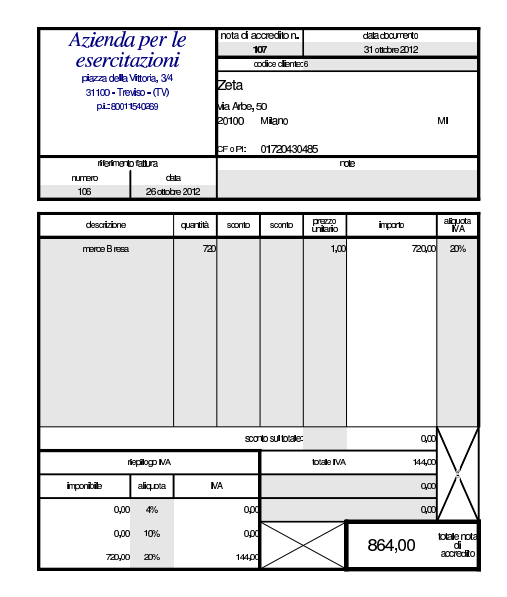

• Registrare la nota di accredito in contabilità generale.

### **31 ottobre**

Si emettono le cambiali tratte delle fatture di vendita che prevedono questo tipo di pagamento, relative al mese di ottobre.

• Emettere le cambiali tratte.

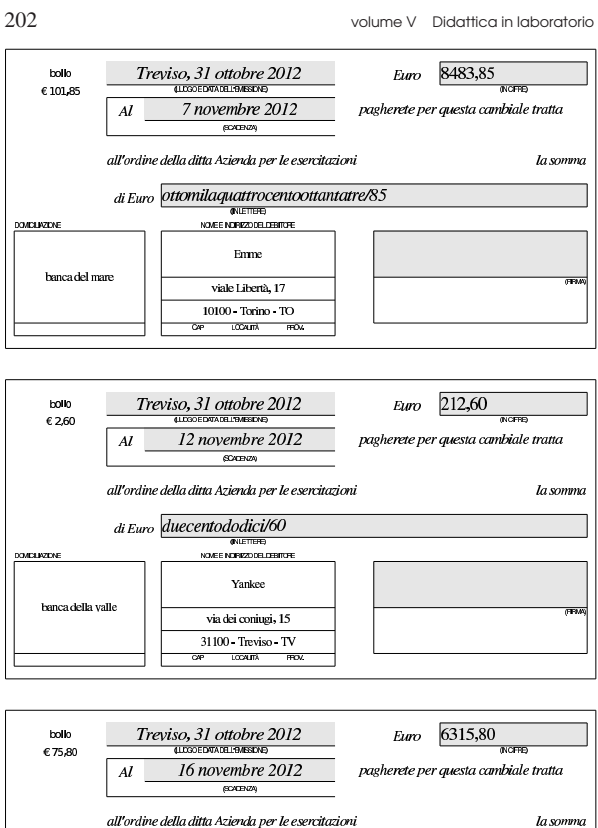

#### all'ordine della ditta Azienda per le esercitazioni di Euro seimilatrecentoquindici/80 (INLETTERE)<br>NOVEE NORISZO DEL DEBITORE OVELIVEDNE Emme banca del man viale Libertà, 17 10100 Torino TO **LOCALITÀ**

# **31 ottobre**

«

Vengono registrate in contabilità le cambiali tratte appena emesse.

- Registrare l'emissione delle cambiali tratte in contabilità generale.
- 99.13.4 Conclusione della prima parte
- I documenti da presentare per la correzione sono i seguenti. Si faccia attenzione anche all'ordine che questi devono avere:
- scheda riepilogativa degli errori;
- bilancio di verifica iniziale, del 30 settembre;
- fattura di vendita n. 100;
- nostra nota di accredito n. 101;
- nostra nota di accredito n. 102;
- fattura di vendita n. 103;
- fattura di vendita n. 104;
- documento di trasporto n. 64;
- fattura di vendita n. 105;
- fattura di vendita n. 106;
- nostra nota di accredito n. 107;
- cambiale tratta della fattura di vendita n. 103;
- cambiale tratta della fattura di vendita n. 104;
- cambiale tratta della fattura di vendita n. 105;

I documenti devono avere la data prevista, essere impaginati correttamente e ordinati come sopra indicato.

Si faccia attenzione anche all'ordine con cui vengono fornite le stampe, dal momento che questo è uno dei fattori determinanti all'interno della valutazione che se ne può ottenere.

99.14 Verifica integrata (int2), guidata - seconda parte

Riprende la seconda parte della verifica. Da questo punto in avanti, se si riscontrano errori, si deve intervenire esclusivamente nella contabilità generale o nella contabilità di magazzino.

#### **31 ottobre**

Si stampa il giornale di contabilità generale per effettuare il controllo delle operazioni.

- Stampare il giornale di contabilità generale;
- controllare la corrispondenza della stampa con le operazioni da effettuare nel corso della verifica;
- correggere eventuali errori con la variazione dei movimenti nel giornale;
- se sono stati riscontrati degli errori, dopo la loro correzione si deve ristampare il giornale e ricontrollare le operazioni modificate o aggiunte.

# **31 ottobre**

Viene effettuata la stampa del bilancio di verifica.

• Stampare il bilancio di verifica.

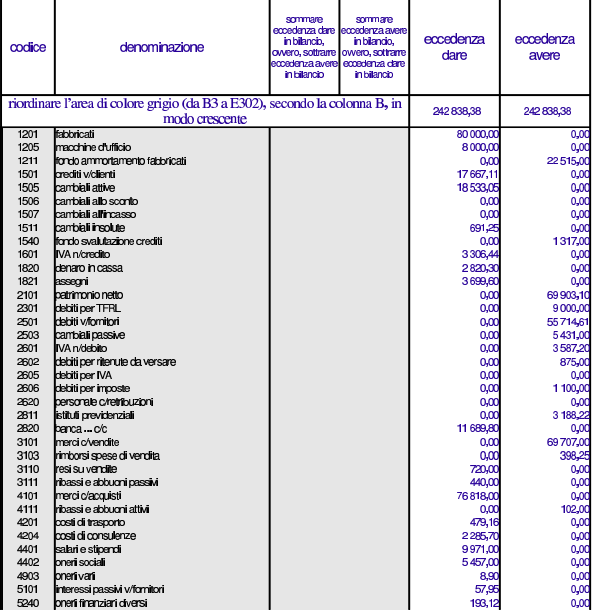

#### Errori comuni:

- la presenza del conto «merci», che si riferisce alle rimanenze finali, suggerisce che potrebbe essere stato usato erroneamente al posto di «merci c/acquisti» o di «merci c/vendite»;
- la presenza di un errore che riguarda simultaneamente il conto «crediti v/clienti», «IVA n/debito», suggerisce la presenza di errori nella registrazione delle fatture di vendita o delle note di accredito a clienti;

- la presenza di un errore che riguarda simultaneamente il conto «debiti v/fornitori», «IVA n/credito», suggerisce la presenza di errori nella registrazione delle fatture di acquisto o delle note di accredito da fornitori;
- la presenza di un errore che riguarda simultaneamente le «cambiali attive» e il conto «crediti v/clienti», indica un problema con la contabilizzazione dell'emissione delle cambiali tratte;
- la presenza di errori con i conti «cambiali all'incasso» o «cambiali allo sconto», indica un problema con le registrazioni che riguardano rispettivamente la presentazione all'incasso e la presentazione allo sconto delle cambiali attive, oppure il loro mancato incasso e sconto conclusivo.

Vengono compilati i registri IVA degli acquisti e delle vendite.

- Compilare i registri IVA degli acquisti e delle vendite.
- Stampare i registri IVA.

Porzione di esempio dei registri IVA. |

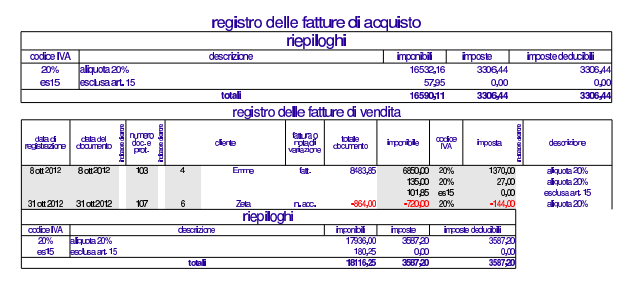

Errori comuni:

- scritture che appaiono in una data diversa dal previsto;
- numerazione errata dei documenti nel registro della fatture di acquisto;
- numerazione errata dei documenti nel registro della fatture di vendita.

# **31 ottobre**

Viene predisposto e stampato il partitario di clienti e fornitori. Si tratta precisamente dei clienti Emme, Yankee, Zeta, e dei fornitori Delta, Errex, Domenichelli.

• Predisporre e stampare le schede dei clienti e dei fornitori utilizzati durante il mese di ottobre.

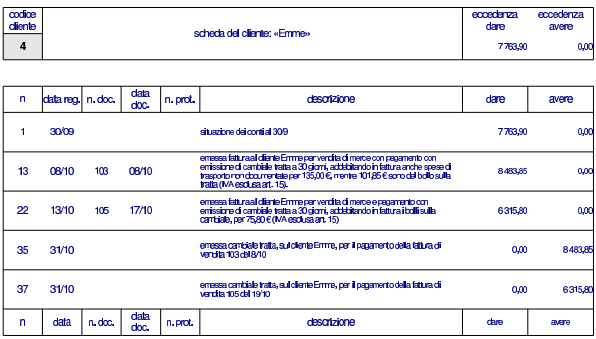

Esercitazioni con l'applicativo gestionale 205

codice<br><u>dient</u>e cedenza<br>dare xedenz<br>avere scheda del cliente: «Yankee»  $\overline{5}$ 2691,60  $Q<sub>0</sub>$ 

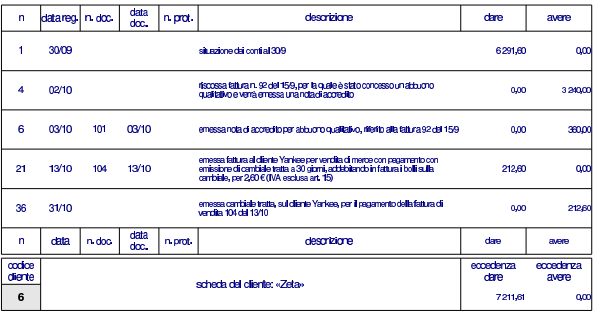

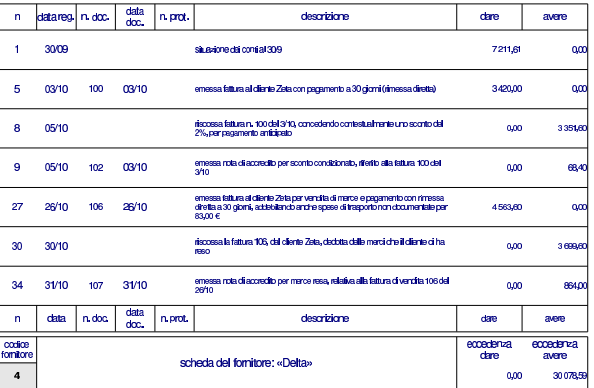

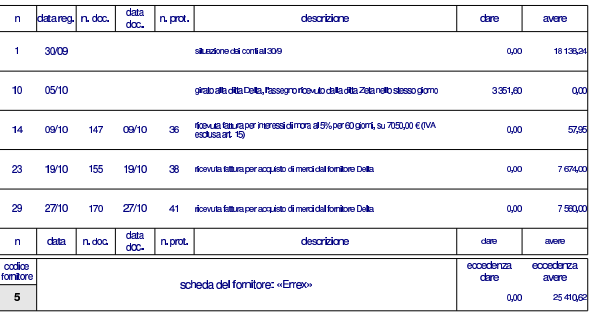

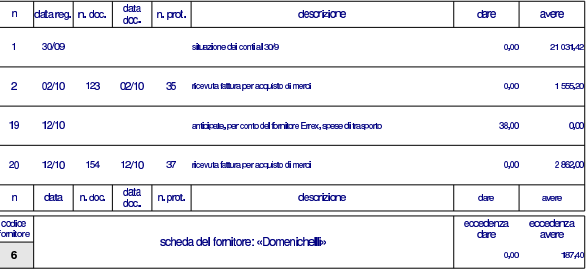

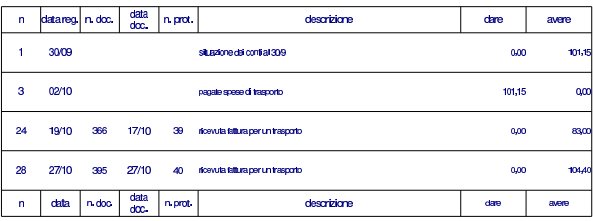

Viene stampato il giornale di magazzino e si producono le schede di valorizzazione dei due articoli, sia al costo medio ponderato per movimento, sia al costo medio ponderato per periodo.

- Stampare il giornale di magazzino.
- Stampare le schede di valorizzazione al costo medio ponderato per movimento dei due articoli utilizzati.
- Stampare le schede di valorizzazione al costo medio ponderato per periodo dei due articoli utilizzati.

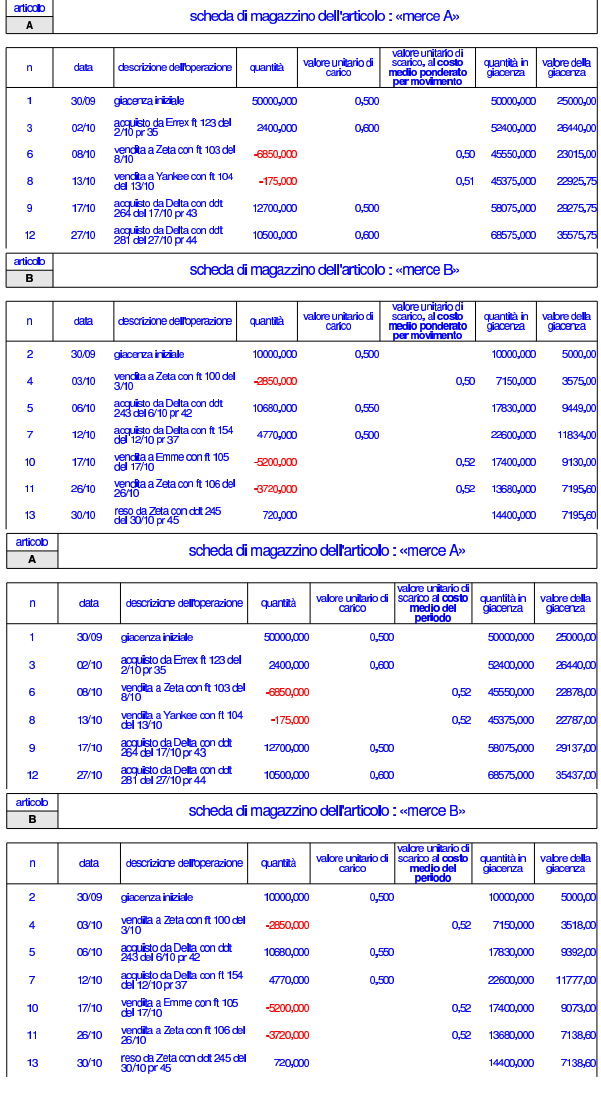

# 99.14.1 Conclusione

«

I documenti da presentare per la correzione sono i seguenti. Si faccia attenzione anche all'ordine che questi devono avere:

- scheda riassuntiva degli errori;
- bilancio di verifica finale, al 31 ottobre;
- giornale di contabilità generale;
- registro delle fatture di acquisto;
- registro delle fatture di vendita;
- partitario dei clienti e dei fornitori;

Esercitazioni con l'applicativo gestionale 207

- giornale di magazzino;
- schede di magazzino al costo medio ponderato per movimento;
- schede di magazzino al costo medio ponderato per periodo;

I documenti devono essere impaginati correttamente e ordinati come sopra indicato.

Si faccia attenzione all'ordine con cui vengono fornite le stampe, dal momento che questo è uno dei fattori determinanti all'interno della valutazione che se ne può ottenere.

Gli studenti che non riescono a terminare l'esercizio correttamente e che non riescono poi a rimediare devono ripetere l'esercitazione.

### 99.15 Verifica integrata (int2) - terza parte

In questa sezione si svolge una verifica in cui si simula, in breve, il mese successivo alla verifica della sezione precedente. Pertanto, alcuni tipi di errori che potrebbero essere stati fatti nello svolgimento della verifica precedente possono ripercuotersi anche nella verifica che sta per iniziare. Ciò significa che, nel caso si rilevino errori, può rendersi necessario l'intervento anche sulle registrazioni riferite al periodo precedente.

Durante lo svolgimento di questa verifica non vengono dati chiarimenti di alcun genere, perché non c'è nulla di nuovo rispetto alla verifica precedente (che può essere consultata) e ciò che serve è spiegato nel testo.

Questo nuovo esercizio riguarda la contabilità dell'azienda già vista prima nel periodo di novembre. Le operazioni non sono spiegate e si deve intendere dai dati riportati quale tipo di azione intraprendere con la procedura.

99.15.1 Le operazioni dal 1 novembre al 30 novembre

#### **1 novembre**

Ricevuta la fattura seguente.

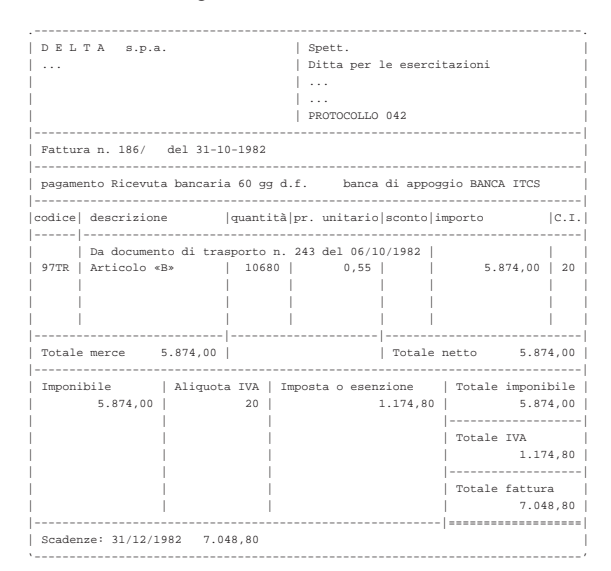

#### **1 novembre**

Liquidata l'IVA del mese precedente. I valori possono essere letti dai registri IVA del mese precedente.

«

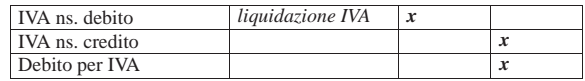

# **2 novembre**

Presentati all'incasso gli effetti stampati il 31 ottobre. Il valore nominale totale degli effetti è di 14832,00 €.

# **6 novembre**

Inviata merce alla ditta Zeta (emettere il documento di trasporto).

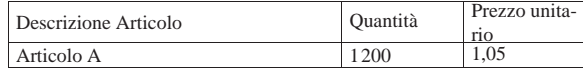

# **9 novembre**

Pagati oneri sociali a carico del datore di lavoro tramite banca per 3188,23 e (Istituti Previdenziali).

# **9 novembre**

Pagate all'erario le ritenute operate durante il mese precedente sugli stipendi dei dipendenti. Il pagamento avviene tramite banca e l'importo è di 875,00 € (Erario c/Ritenute da Versare).

# **10 novembre**

Paghiamo alla ditta Delta con A/B i nostri debiti in scadenza che ammontano a 5000,00 $\in$ .

# **11 novembre**

Riceviamo dalla ditta Emme  $2000.00 \in$  in A/B in acconto dei crediti in scadenza.

# **12 novembre**

Versiamo in banca l'assegno ricevuto dalla ditta Emme.

# **12 novembre**

Versiamo in banca un altro assegno ricevuto in precedenza (il 30 ottobre dalla ditta ZETA) di 3699,60  $\in$ .

# **15 novembre**

Paghiamo alla ditta Errex, con A/B, i nostri debiti in scadenza che ammontano a 5000,00 $\in$ .

# **16 novembre**

Inviata merce alla ditta Emme (emettere il documento di trasporto).

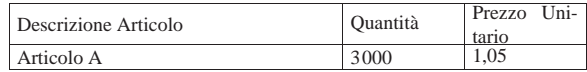

# **20 novembre**

Pagata l'IVA liquidata il 1 novembre, tramite banca.

# **22 novembre**

Incassati dalla banca gli effetti presentati il 2 novembre. Il valore nominale degli effetti era 14832,00 $\in$ e la banca ci addebita 120,00 $\in$ per spese di incasso (Oneri finanziari vari).

Esercitazioni con l'applicativo gestionale 209

#### **30 novembre**

Liquidati salari e stipendi per 6850,00  $\in$ , assegni familiari e indennità di malattia 205,00  $\in$ .

# **30 novembre**

Pagate le retribuzioni a mezzo assegno bancario effettuando ritenute sociali per 606,22  $\in$  e ritenute fiscali per 875,00  $\in$ .

# **30 novembre**

Liquidati contributi sociali a carico dell'azienda per 2787,00  $\in$ .

#### **30 novembre**

Vengono emesse le fatture relative ai documenti di trasporto emessi durante questo mese.

# **30 novembre**

Vengono emessi gli effetti relativi alle fatture in cui si prevede un pagamento con emissione di cambiale tratta.

# **30 novembre**

Vengono registrati in contabilità le fatture emesse e gli effetti attivi stampati.

# **30 novembre**

Vengono stampati i seguenti documenti:

- Bilancio di verifica al 30 novembre (la scheda dei conti con le eccedenze)
- Libro giornale completo
- Registro IVA acquisti di novembre
- Registro IVA vendite di novembre
- Giornale di magazzino completo.
- Schede di magazzino dei due articoli.

#### 99.15.2 Conclusione

I documenti da presentare per la correzione sono i seguenti. Si faccia attenzione anche all'ordine che questi devono avere:

- DDT n. 65
- DDT n. 66
- Fattura n. 108
- Fattura n. 109
- Tratta della fattura n. 109
- Bilancio di verifica finale (situazione dei conti)
- Giornale generale di contabilità, completo
- Registro fatture di acquisto di novembre
- Registro fatture di vendita di novembre
- Giornale di magazzino, completo
- Schede di magazzino

Se si riscontrano errori nel bilancio di verifica, è necessario individuare a quale periodo si riferiscono, perché potrebbe trattarsi di problemi ereditati dalla verifica precedente.

Se si trovano errori che appartengono al periodo precedente, questi vanno comunque corretti.